# $\frac{d\ln\ln}{d}$

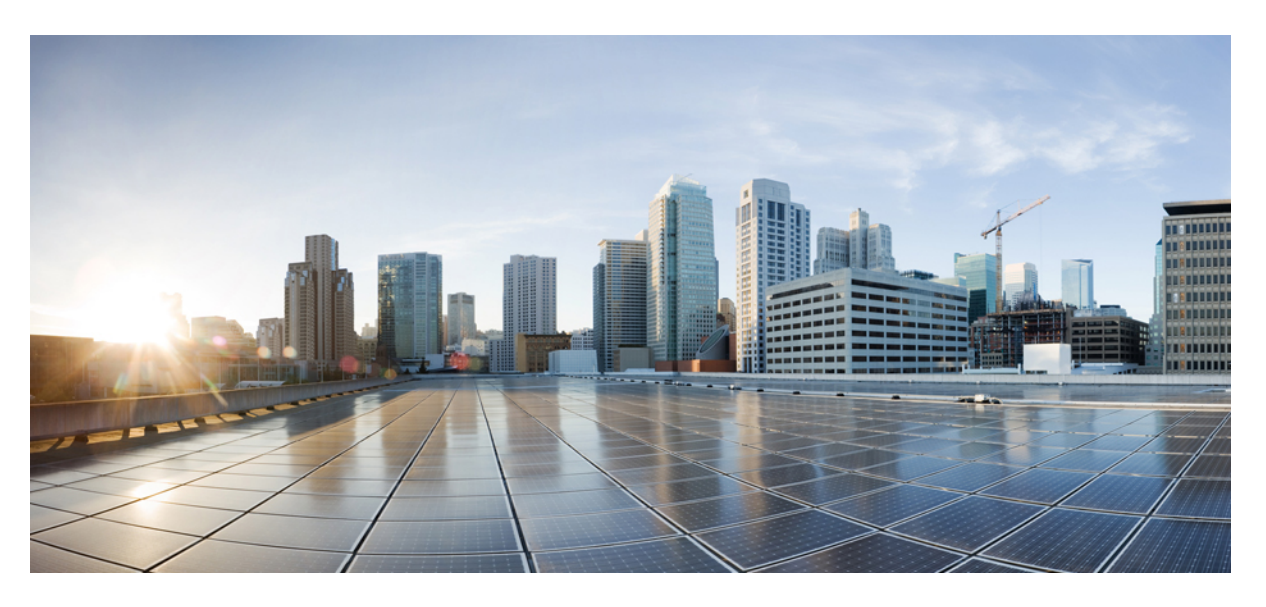

### **Guía de instalación de hardware de Cisco Firepower serie 1100**

**Primera publicación:** 13-06-2019 **Última modificación:** 11-08-2019

### **Americas Headquarters**

Cisco Systems, Inc. 170 West Tasman Drive San Jose, CA 95134-1706 USA http://www.cisco.com Tel: 408 526-4000 800 553-NETS (6387) Fax: 408 527-0883

LAS ESPECIFICACIONES E INFORMACIÓN RELATIVAS A LOS PRODUCTOS DE ESTE MANUAL ESTÁN SUJETAS A CAMBIOS SIN PREVIO AVISO. TODAS LAS INDICACIONES, INFORMACIÓN Y RECOMENDACIONES CONTENIDAS EN ESTE MANUAL SE CONSIDERAN EXACTAS, PERO SE PRESENTAN SIN GARANTÍA DE NINGUNA CLASE, NI EXPRESA NI IMPLÍCITA. LOS USUARIOS DEBEN ASUMIR LA PLENA RESPONSABILIDAD SOBRE LA APLICACIÓN QUE HAGAN DE LOS **PRODUCTOS** 

LA LICENCIA DE SOFTWARE Y LA GARANTÍA LIMITADA DEL PRODUCTO QUE LA ACOMPAÑA SE EXPONEN EN EL PAQUETE DE INFORMACIÓN QUE SE ENVÍA CON EL PRODUCTO Y SE INCORPORAN AL PRESENTE DOCUMENTO MEDIANTE ESTA REFERENCIA. SI NO ENCUENTRA LA LICENCIA DEL SOFTWARE O LA GARANTÍA LIMITADA, PÓNGASE EN CONTACTO CON SU REPRESENTANTE DE CISCO PARA OBTENER UNA COPIA.

La implementación por parte de Cisco de la compresión del encabezado de TCP es una adaptación de un programa desarrollado por la Universidad de California, Berkeley (UCB) como parte de la versión de dominio público del sistema operativo UNIX de la UCB. Todos los derechos reservados. Copyright © 1981, Regentes de la Universidad de California.

INDEPENDIENTEMENTE DE CUALQUIER OTRA GARANTÍA DISPUESTA EN EL PRESENTE DOCUMENTO, TODOS LOS ARCHIVOS DEL DOCUMENTO Y EL SOFTWARE DE ESTOS PROVEEDORES SE ENTREGAN "TAL CUAL" CON TODOS LOS ERRORES. CISCO Y LOS PROVEEDORES ANTERIORMENTE MENCIONADOS NIEGAN CUALQUIER GARANTÍA, EXPRESA O IMPLÍCITA, INCLUIDAS, SIN LIMITACIÓN, AQUELLAS DE COMERCIABILIDAD, ADECUACIÓN A UN FIN DETERMINADO E INCUMPLIMIENTO O QUE PUEDAN SURGIR DE UN PROCESO DE NEGOCIACIÓN, USO O PRÁCTICA COMERCIAL.

NICISCO NI SUS PROVEEDORES SE HARÁN RESPONSABLES EN NINGÚN CASO DE NINGÚN DAÑO INDIRECTO, ESPECIAL,CONSECUENTE O INCIDENTAL,INCLUIDAS, SIN LIMITACIÓN, LAS GANANCIAS PERDIDAS, PÉRDIDAS O DAÑOS EN LOS DATOS COMO CONSECUENCIA DEL USO O DE LA INCAPACIDAD DE USAR ESTE MANUAL, INCLUSO CUANDO SE HAYA AVISADO A CISCO O A SUS PROVEEDORES DE QUE TALES DAÑOS ERAN POSIBLES.

Las direcciones de protocolo de Internet (IP) y los números de teléfono utilizados en este documento no pretenden indicar direcciones y números de teléfono reales. Los ejemplos, los resultados en pantalla de los comandos, los diagramas topológicos de la red y otras figuras incluidas en el documento solo tienen fines ilustrativos. El uso de direcciones IP o números de teléfono reales en el material ilustrativo no es intencionado, sino mera coincidencia.

Se carece de control sobre todas las copias impresas y duplicados en formato electrónico de este documento. Consulte la versión en línea actual para obtener la versión más reciente.

Cisco tiene más de 200 oficinas en todo el mundo. Las direcciones y los números de teléfono están disponibles en el sitio web de Cisco: www.cisco.com/go/offices.

Cisco y el logotipo de Cisco son marcas comerciales o registradas de Cisco y/o sus filiales en Estados Unidos y otros países. Para ver una lista de las marcas registradas de Cisco, vaya a esta URL: [www.cisco.com](www.cisco.com/go/trademarks) go trademarks. Las marcas comerciales de terceros que aquí se mencionan pertenecen a sus respectivos propietarios. El uso de la palabra "partner" no implica la existencia de una asociación entre Cisco y cualquier otra empresa. (1721R)

© 2019 Cisco Systems, Inc. Todos los derechos reservados.

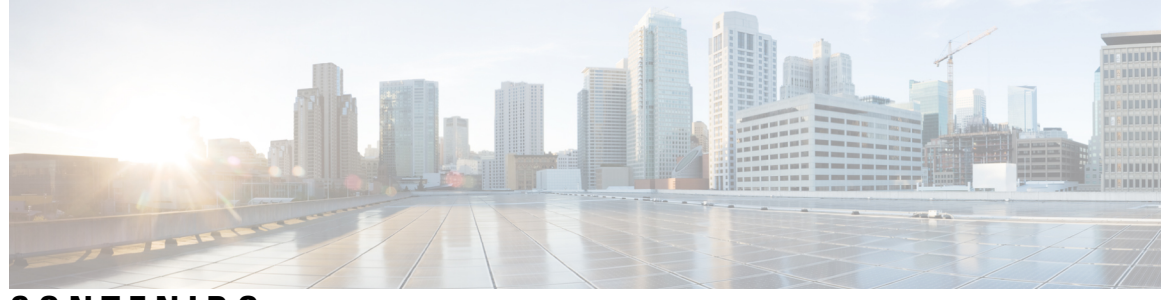

**CONTENIDO**

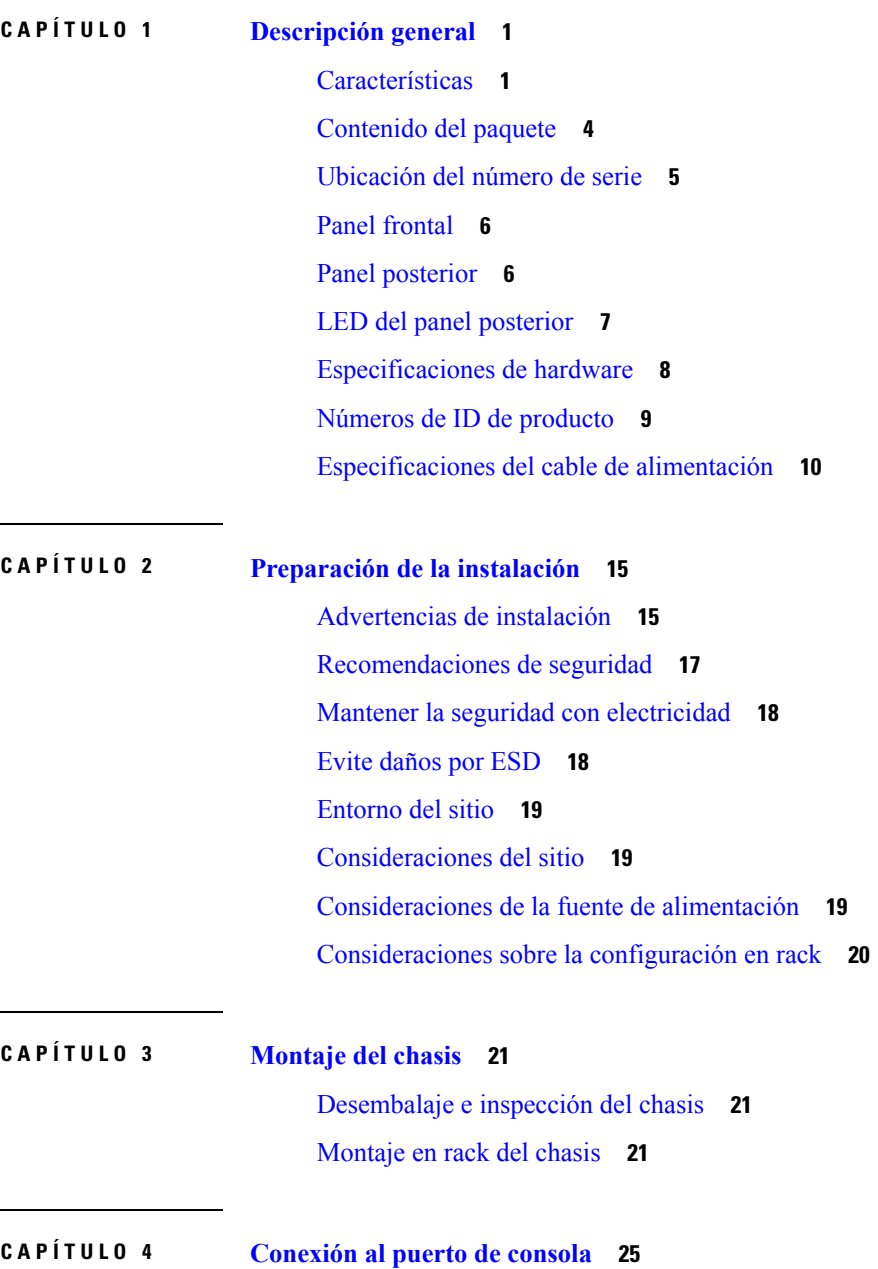

I

Conexión al puerto de consola con [Microsoft](#page-28-1) Windows **25** [Conexión](#page-29-0) al puerto de consola con Mac OS X **26** [Conexión](#page-30-0) al puerto de consola con Linux **27**

### **CAPÍTULO 5 [Mantenimiento](#page-32-0) y actualización 29**

[Sustituir](#page-32-1) la SSD **29**

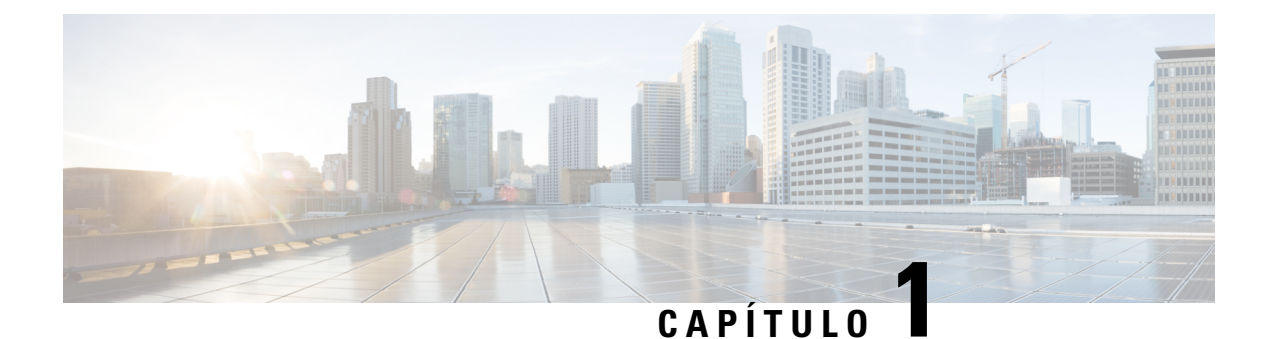

## <span id="page-4-0"></span>**Descripción general**

- [Características,](#page-4-1) en la página 1
- [Contenido](#page-7-0) del paquete, en la página 4
- [Ubicación](#page-8-0) del número de serie, en la página 5
- Panel [frontal,](#page-9-0) en la página 6
- Panel [posterior,](#page-9-1) en la página 6
- LED del panel [posterior,](#page-10-0) en la página 7
- [Especificaciones](#page-11-0) de hardware, en la página 8
- Números de ID de [producto,](#page-12-0) en la página 9
- [Especificaciones](#page-13-0) del cable de alimentación, en la página 10

### <span id="page-4-1"></span>**Características**

Los appliances de seguridad Cisco Firepower serie 1100 son una plataforma de servicios de seguridad modular independiente. Tienen la capacidad de ejecutar varios servicios de seguridad de manera simultánea, por lo que están destinados al centro de datos como plataforma multiservicio. Consulte Números de ID de [producto,](#page-12-0) en la [página](#page-12-0) 9 para obtener una lista de las ID de productos (PID) asociados con Firepower serie 1100.

Cisco Firepower serie 1010 es compatible con la versión de software 6.4 de Cisco Firepower y versiones posteriores. Consulte la Guía de [compatibilidad](https://www.cisco.com/c/en/us/td/docs/security/firepower/compatibility/firepower-compatibility.html) con Cisco Firepower, que facilita la compatibilidad con el software y el hardware de Cisco Firepower, incluidos los requisitos del entorno de alojamiento y sistema operativo para cada versión de Firepower compatible.

La siguiente figura muestra el Cisco Firepower serie 1100.

**Figura 1: Cisco Firepower serie 1100**

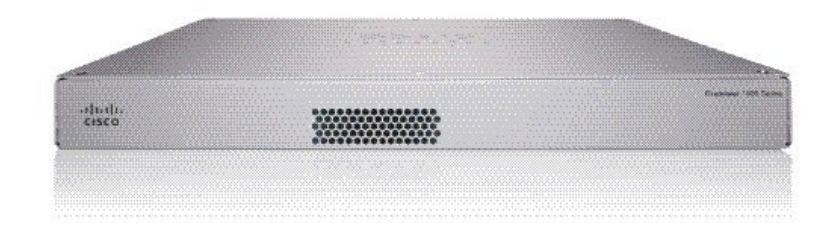

La siguiente tabla enumera las características de Firepower serie 1100.

I

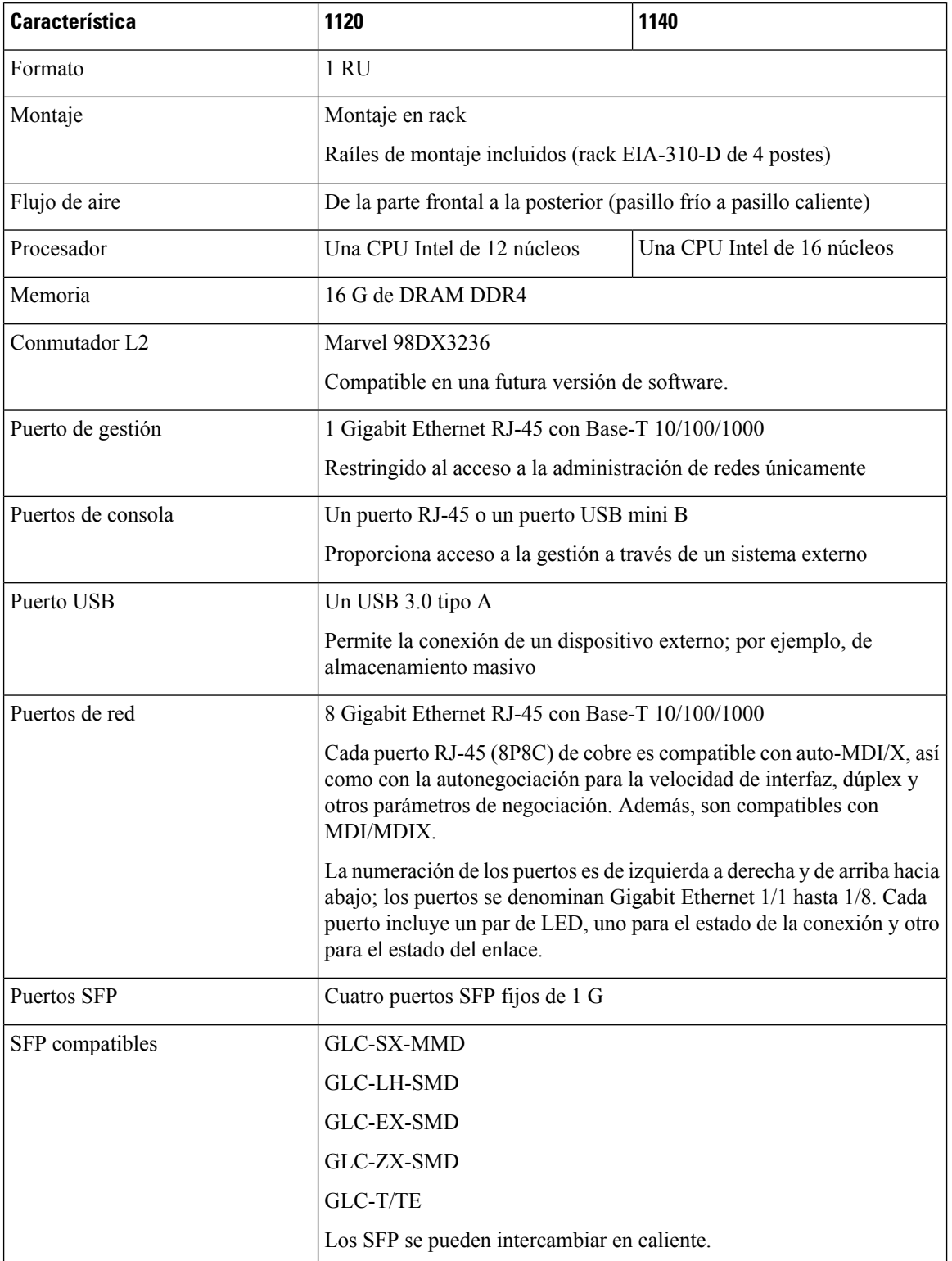

### **Tabla 1: Características de Firepower 1120, 1140 y 1150**

Ш

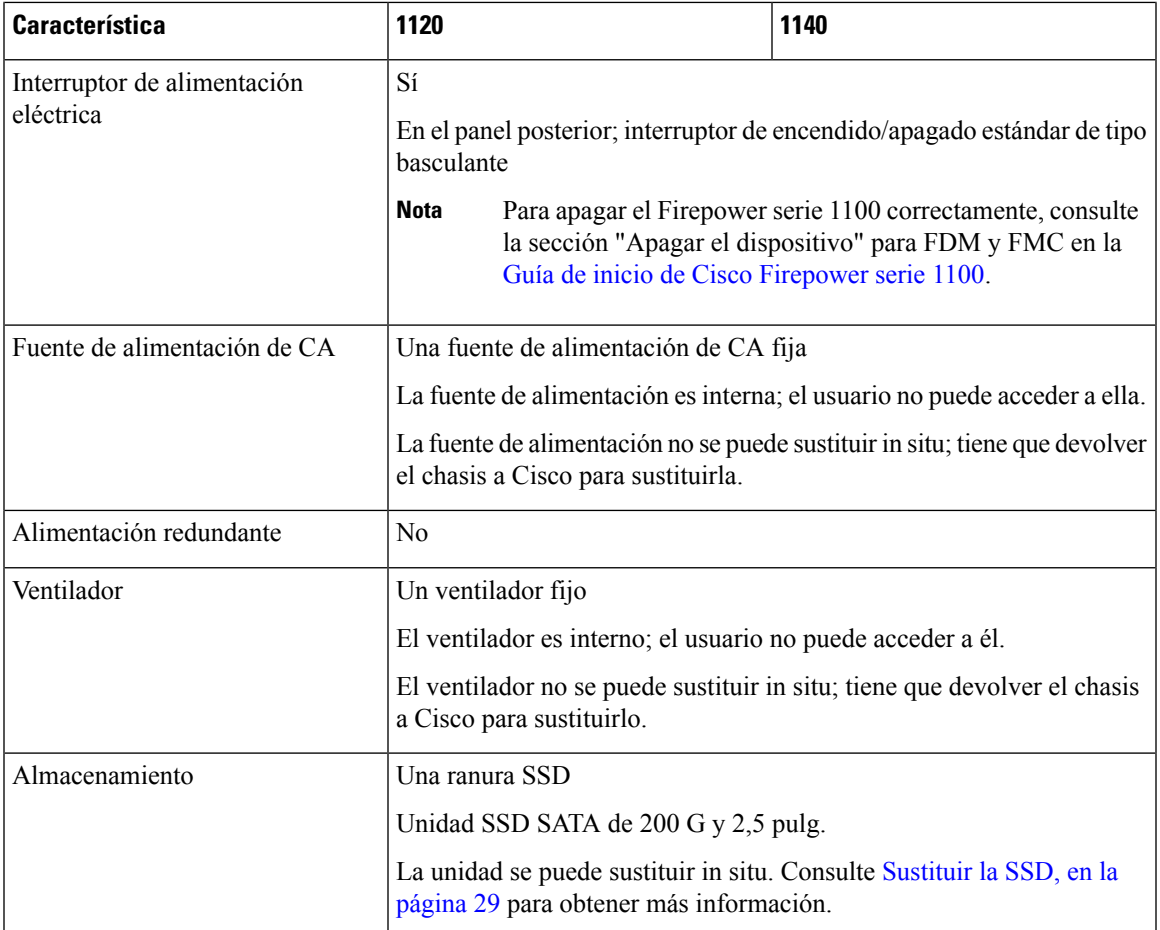

#### **Puertos de consola**

El Firepower serie 1100 incluye dos puertos de consola externos, un puerto RJ-45 estándar y un puerto serie USB mini B. Solo un puerto de consola puede estar activo a la vez. Cuando se conecta a un cable al puerto de consola USB, el puerto RJ-45 se inactiva. Por el contrario, cuando el cable USB se extrae del puerto USB, el puerto RJ-45 se activa. Los puertos de consola no cuentan con ningún control de flujo de hardware. Puede utilizar la CLI para configurar el chasis a través de cualquier puerto serie de consola mediante un servidor de terminales o un programa de emulación de terminales en un ordenador.

- Puerto RJ-45 (8P8C): compatible con la señalización RS-232 hacia un controlador UART interno. El puerto de consola RJ-45 no es compatible con un módem de marcación remota. Puede utilizar un cable de gestión estándar (número de pieza de Cisco 72-3383-01) para convertir la conexión de RJ45 a DB9 si es necesario.
- Puerto USB mini B: le permite conectarse a un puerto USB de un ordenador externo. Para los sistemas Linux y Macintosh, no se requiere ningún controlador especial. Para los sistemas Windows, tiene que descargar e instalar un controlador USB (disponible en software.cisco.com). Puede conectar y desconectar el cable USB del puerto de consola sin que se vean afectadas las operaciones de HyperTerminal de Windows. Se recomiendan cables USB protegidos con protecciones de acabado adecuado. La velocidad en baudios del puerto de consola USB es de 1200, 2400, 4800, 9600, 19 200, 38 400, 57 600 y 115 200 bps.

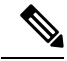

**Nota**

Para los sistemas operativos Windows, tiene que instalar un controlador de consola USB de Cisco para Windows en cualquier ordenador conectado al puerto de consola antes de utilizar el puerto de consola USB. Consulte [Conectarse](https://www.cisco.com/c/en/us/td/docs/security/asa/hw/maintenance/5506xguide/b_Install_Guide_5506/b_Install_Guide_5506_chapter_0100.html#task_0C8A8D0E1D4C436F9EAC779F6CF4DAD7) al puerto de consola con Microsoft Windows para obtener información acerca de la instalación del controlador.

#### **Almacenamiento flash externo**

El chasis contiene un puerto USB estándar de tipo A que puede utilizar para conectar un dispositivo externo. El puerto USB puede proporcionar potencia de salida de 5 voltios, hasta un máximo de 1 A (5 unidades de alimentación USB).

- Unidad USB externa (opcional): puede utilizar el puerto USB de tipo A externo para conectar un dispositivo de almacenamiento de datos. El identificador de la unidad USB externa es *disk1*. Cuando el chasis está encendido, una unidad USB conectada se instala como disk1 y está disponible para su uso. Además, los comandos del sistema de archivos que están disponibles para disk0 también están disponibles para disk1, incluido **copy**, **format**, **delete**, **mkdir**, **pwd**, **cd**, etc.
- Sistema de archivos FAT-32: el Firepower serie 1100 únicamente es compatible con los sistemas de archivos en formato FAT-32 para la unidad USB externa. Si inserta una unidad USB externa cuyo formato no sea FAT-32, el proceso de instalación del sistema fallará y recibirá un mensaje de error. Puede introducir el comando **format disk1:** para dar formato FAT-32 a la partición e instalar la partición en disk1 de nuevo; sin embargo, los datos se podrían perder.

### <span id="page-7-0"></span>**Contenido del paquete**

La siguiente figura muestra el contenido del paquete de Firepower serie 1100. Tenga en cuenta que el contenido está sujeto a cambios y que su contenido exacto puede contener elementos adicionales o puede haber elementos que falten.

**Figura 2: Contenido del paquete de Firepower serie 1100**

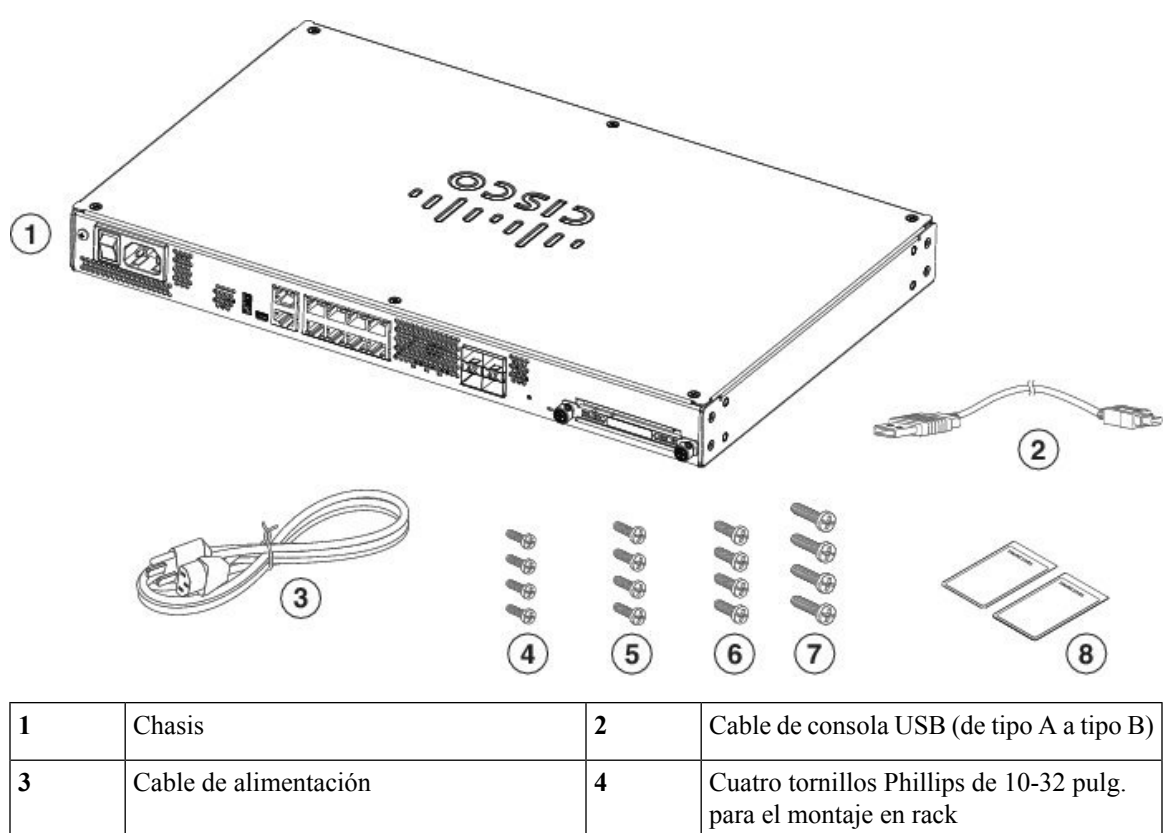

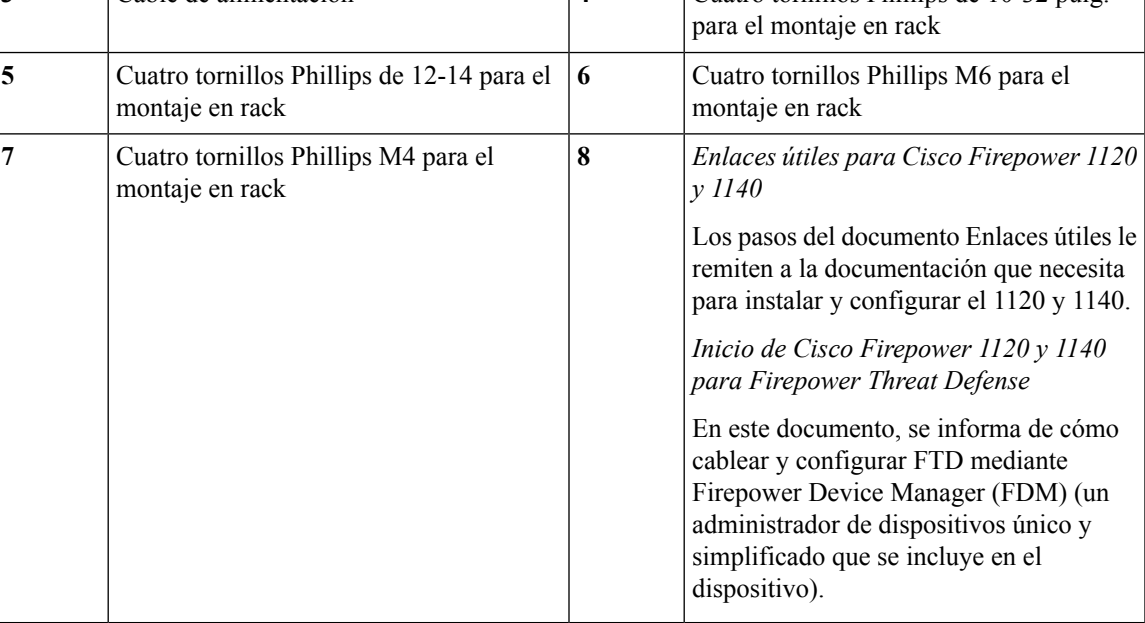

## <span id="page-8-0"></span>**Ubicación del número de serie**

Puede ver el número de serie e información adicional del modelo en la etiqueta de conformidad situada en la parte inferior del chasis. En la siguiente figura se muestra un ejemplo de etiqueta de conformidad.

**Figura 3: Etiqueta de conformidad en el chasis de Firepower**

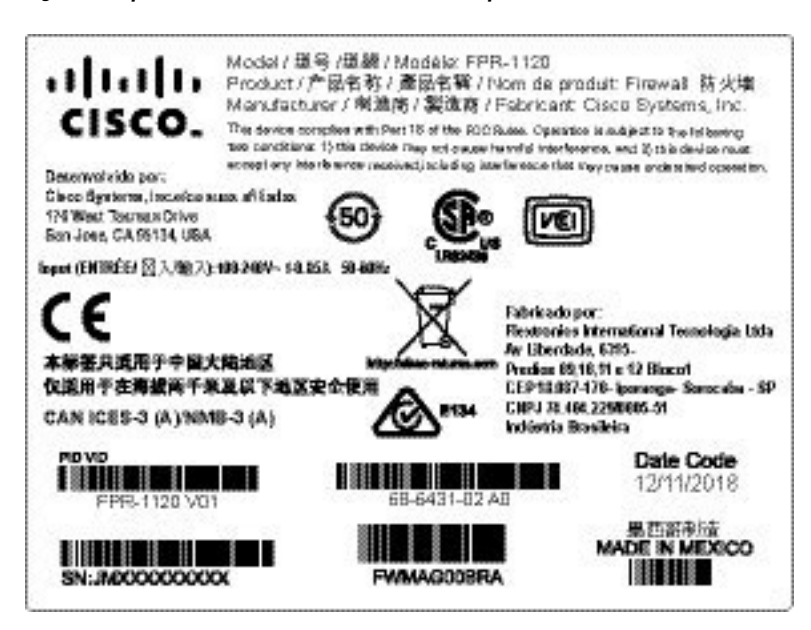

### <span id="page-9-0"></span>**Panel frontal**

La siguiente figura muestra el panel frontal de Firepower serie 1100. Tenga en cuenta que no hay ningún conector o LED en el panel frontal.

#### **Figura 4: Panel frontal de Firepower serie 1100**

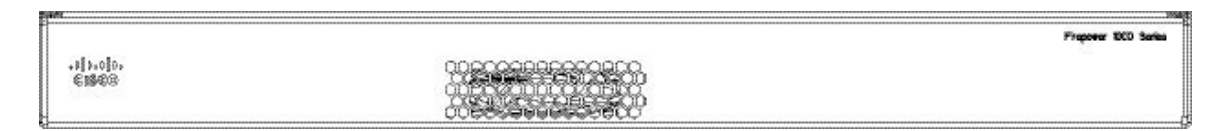

### <span id="page-9-1"></span>**Panel posterior**

La siguiente figura muestra el panel posterior de Firepower serie 1100. Consulte LED del panel [posterior,](#page-10-0) en la [página](#page-10-0) 7 para obtener una descripción de los LED. Consulte [Características,](#page-4-1) en la página 1 para obtener una descripción de cada característica.

#### **Figura 5: Panel posterior de Firepower serie 1100**

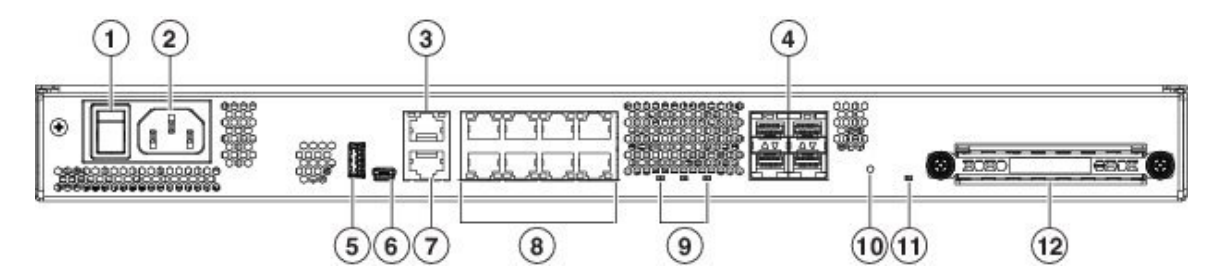

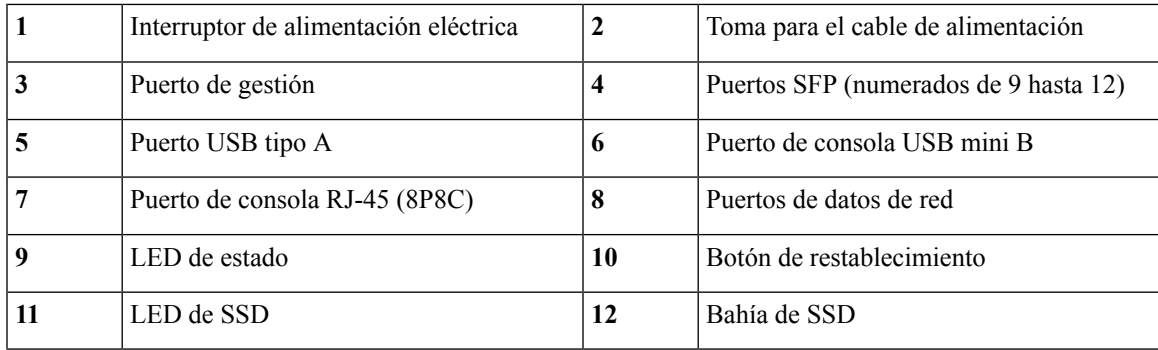

## <span id="page-10-0"></span>**LED del panel posterior**

En la siguiente figura se muestra el LED del panel posterior de Firepower serie 1100 y describe sus estados. **Figura 6: LED del panel posterior de Firepower serie 1100**

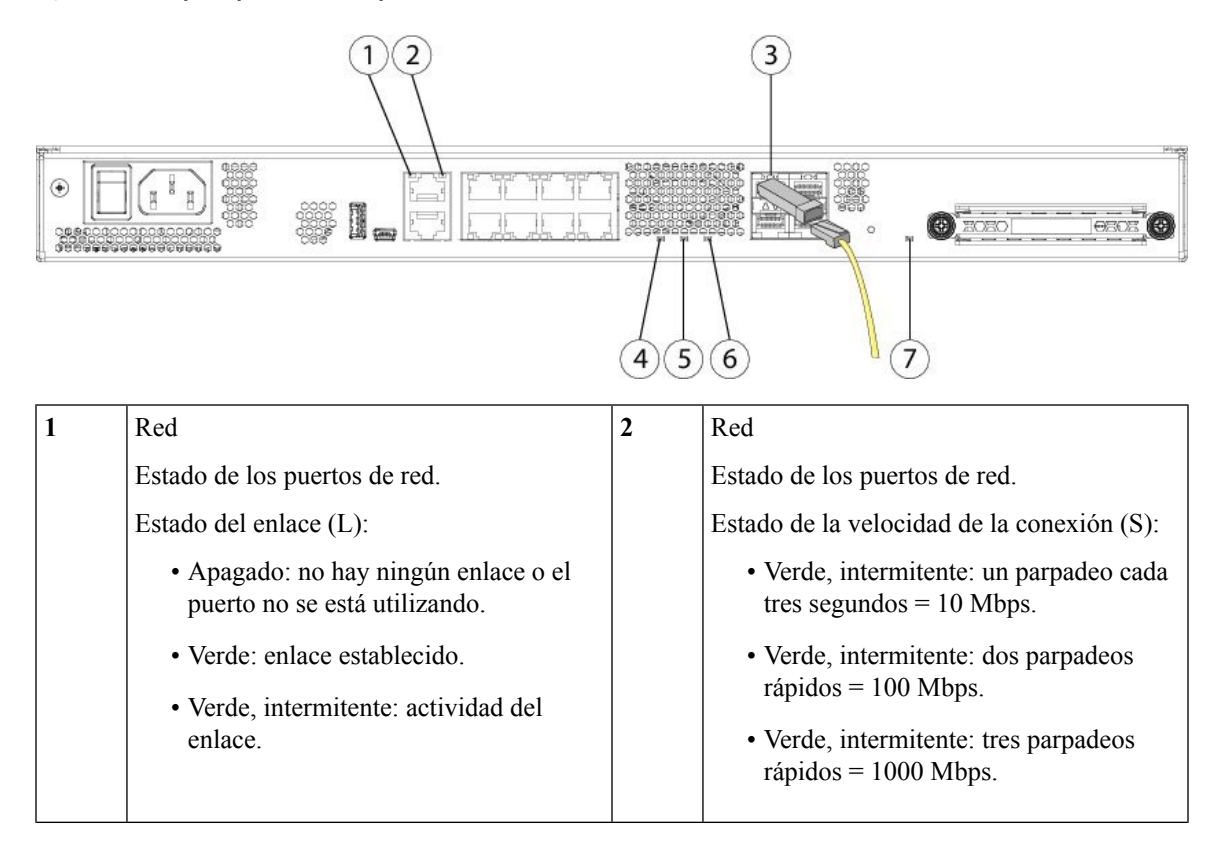

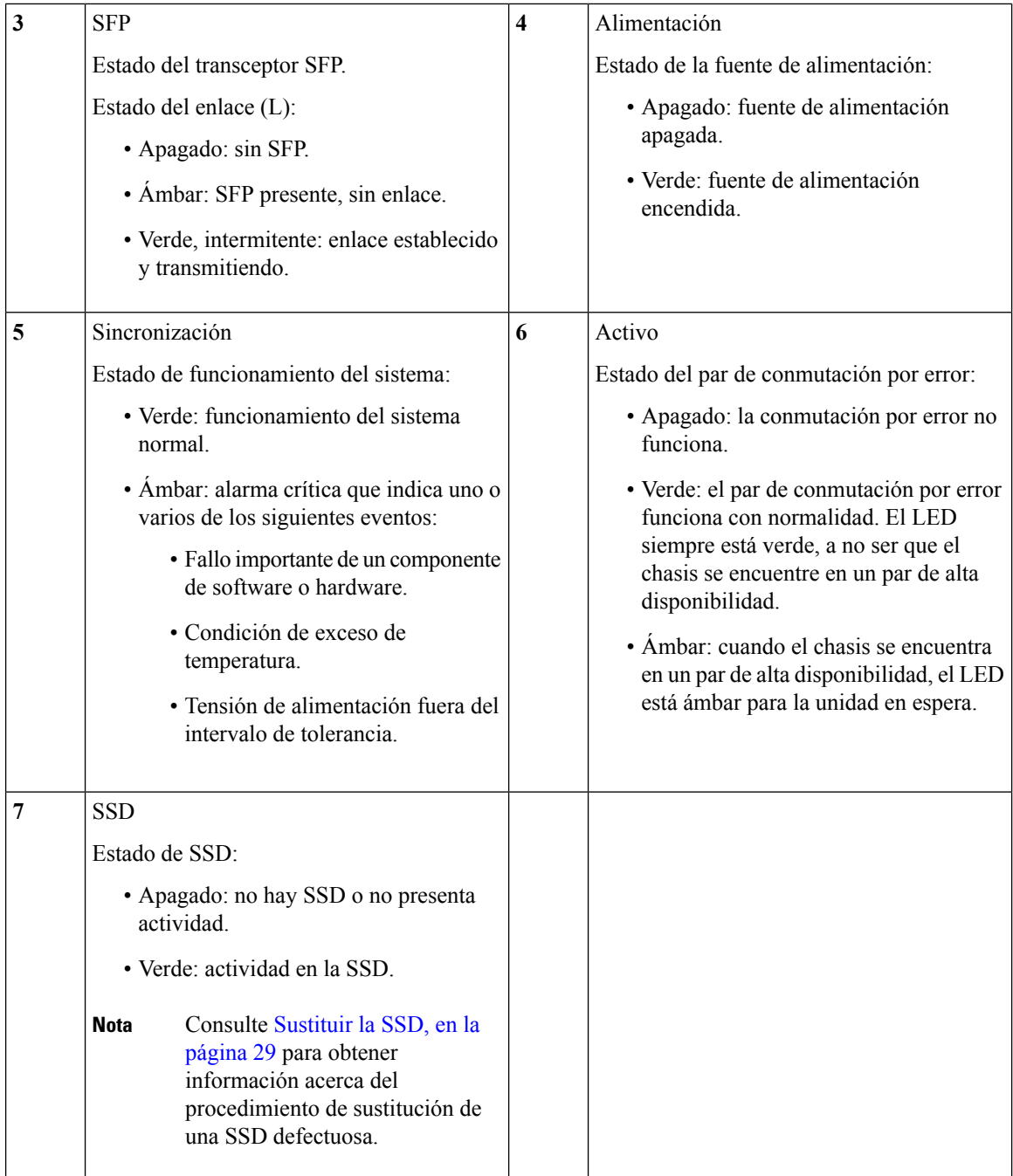

## <span id="page-11-0"></span>**Especificaciones de hardware**

La siguiente tabla contiene las especificaciones de hardware de Firepower serie 1100.

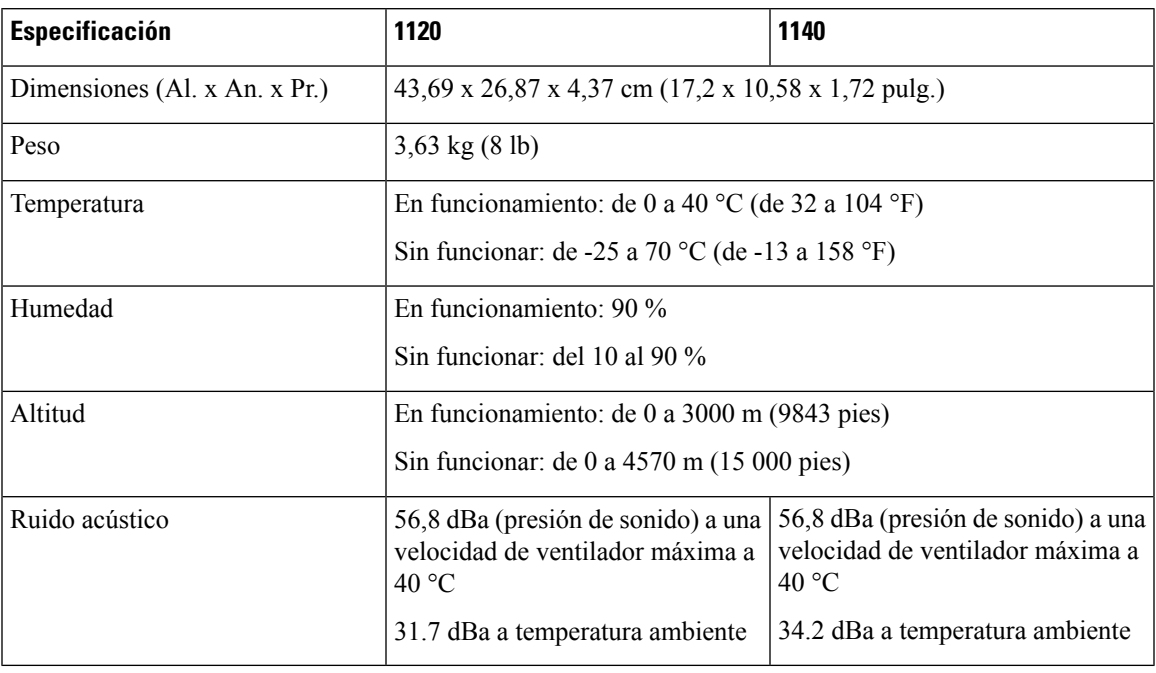

**Tabla 2: Especificaciones de hardware de Firepower serie 1100**

## <span id="page-12-0"></span>**Números de ID de producto**

La siguiente tabla muestra una lista de los PID asociados a Firepower serie 1100 que se pueden sustituir in situ. Los componentes de repuesto son los que puede pedir y sustituir usted mismo. Si alguno de los componentes internos falla, debe devolver a través de una RMA todo el chasis. Consulte el comando **show inventory** en la [Referencia](https://www.cisco.com/c/en/us/td/docs/security/firepower/command_ref/b_Command_Reference_for_Firepower_Threat_Defense/s_5.html#wp3568827919) de comandos de Cisco Firepower Threat Defense o la [Referencia](https://www.cisco.com/c/en/us/td/docs/security/asa/asa-command-reference/S/cmdref3/s7.html#pgfId-1498298) de comandos de Cisco ASA [Series](https://www.cisco.com/c/en/us/td/docs/security/asa/asa-command-reference/S/cmdref3/s7.html#pgfId-1498298) para ver una lista de los PID de Firepower serie 1100.

**Tabla 3: PID de Firepower 1120 y 1140**

| <b>PID</b>             | <b>Descripción</b>                                                              |
|------------------------|---------------------------------------------------------------------------------|
| <b>FPR1120-NGFW-K9</b> | Appliance NGFW de Cisco Firepower 1120                                          |
| <b>FPR1140-NGFW-K9</b> | Appliance NGFW de Cisco Firepower 1140                                          |
| FPR1K-RM-SSD200        | Unidad de 200 G de Cisco Firepower 1120/1140                                    |
| FPR1K-RM-SSD200=       | Unidad de 200 G de Cisco Firepower 1120/1140<br>(repuesto)                      |
| FPR1K-CBL-MGMT         | Soportes para la gestión de cables de Cisco Firepower<br>1120/1140              |
| $FPR1K-CBL-MGMT=$      | Soportes para la gestión de cables de Cisco Firepower<br>$1120/1140$ (repuesto) |
| FPR1K-RM-ACY-KIT       | Kit de accesorios de Cisco Firepower 1120/1140                                  |

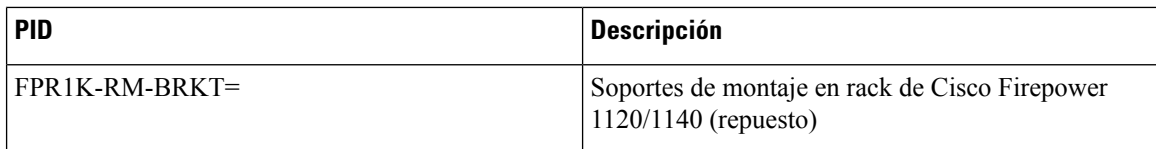

## <span id="page-13-0"></span>**Especificaciones del cable de alimentación**

Cada fuente de alimentación tiene un cable de alimentación independiente. Hay cables de alimentación estándar y cables de puente disponibles para conectarlos al dispositivo de seguridad. Los cables de alimentación de puente para su uso en los racks están disponibles como una alternativa opcional a los cables de alimentación estándar.

Si no solicita el cable de alimentación opcional con el sistema, le corresponde a usted seleccionar un cable de alimentación adecuado para el producto. Utilizar un cable de alimentación que no sea compatible con este producto puede conllevar un riesgo para la seguridad eléctrica. Los pedidos enviados a Argentina, Brasil y Japón deben incluir el cable de alimentación adecuado con el sistema.

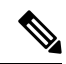

Solo son compatibles los cables de alimentación y los cables de puente aprobados que se proporcionan con el chasis. **Nota**

Se admiten los siguientes cables de alimentación.

### **Figura 7: Argentina (CAB-ACR)**

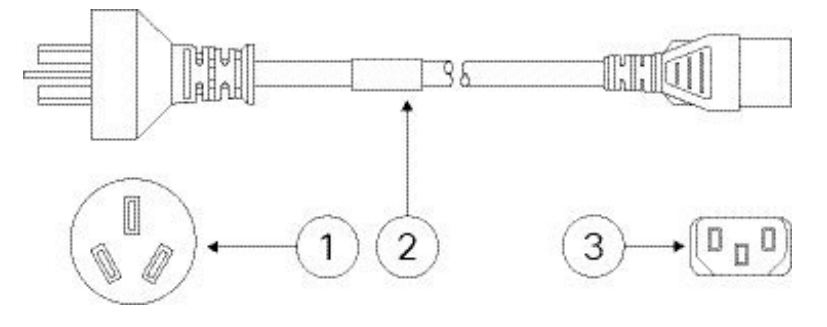

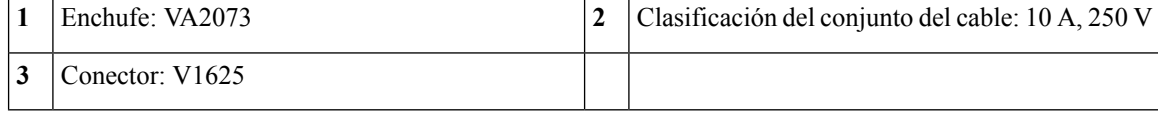

**Figura 8: Australia/Nueva Zelanda (CAB-ACA)**

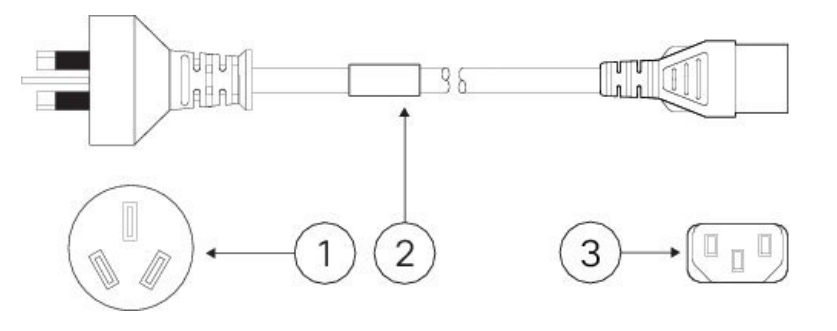

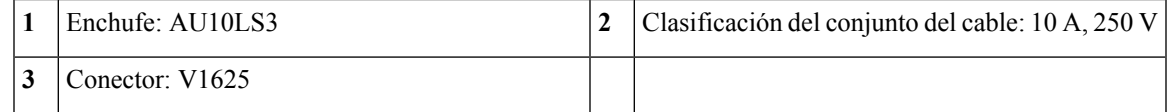

**Figura 9: Brasil (CAB-C13-ACB)**

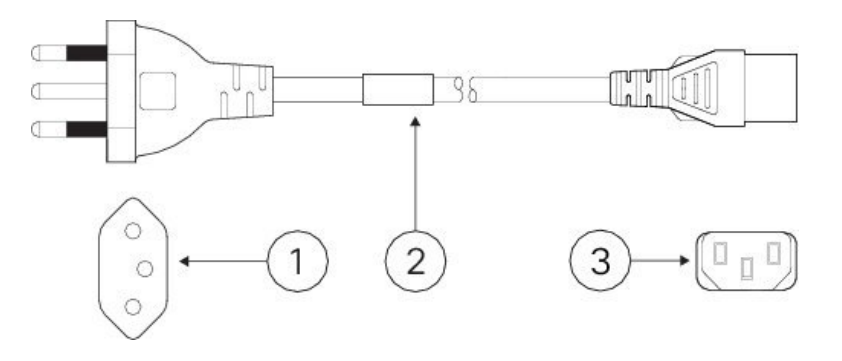

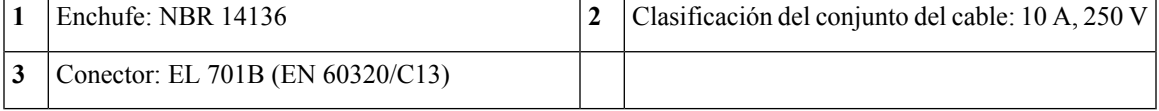

**Figura 10: China (CAB-ACC)**

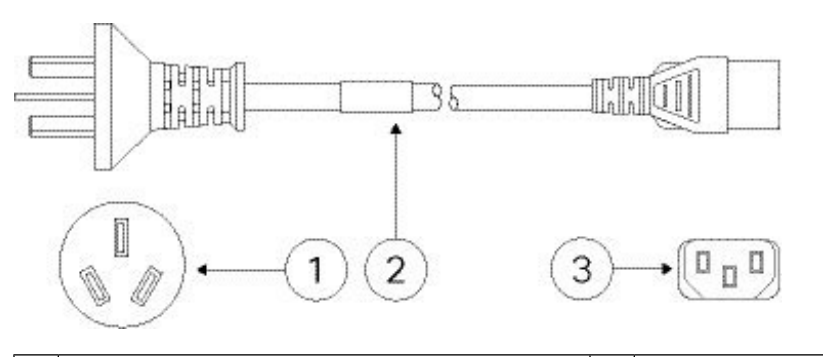

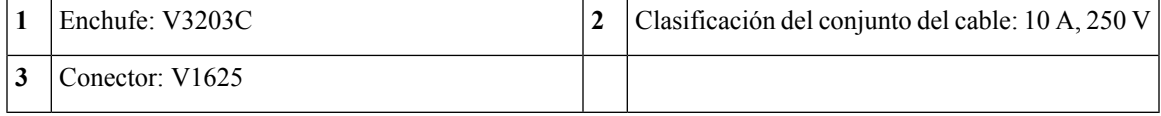

### **Figura 11: Europa (CAB-ACE)**

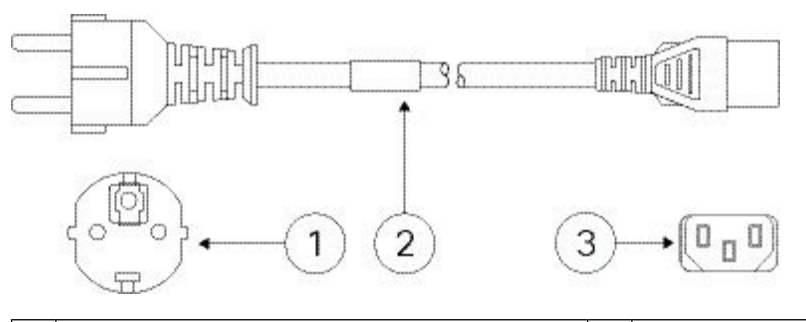

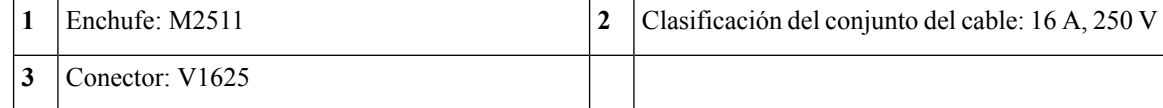

#### **Figura 12: India (CAB-IND-10A)**

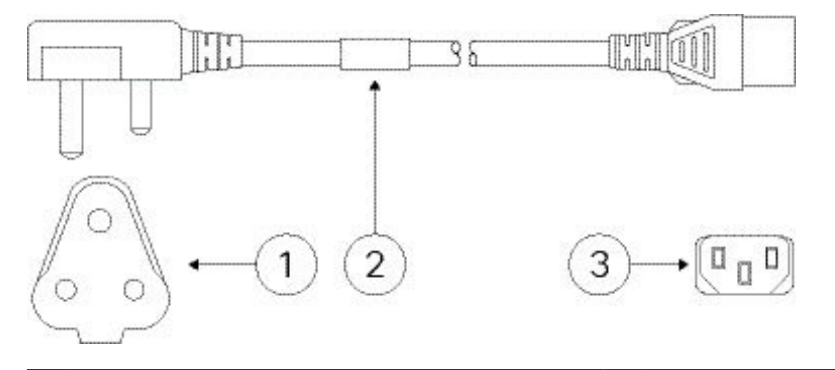

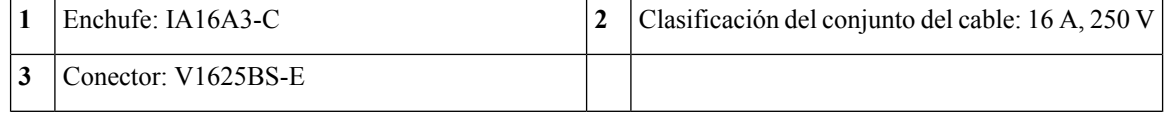

#### **Figura 13: Italia (CAB-ACI)**

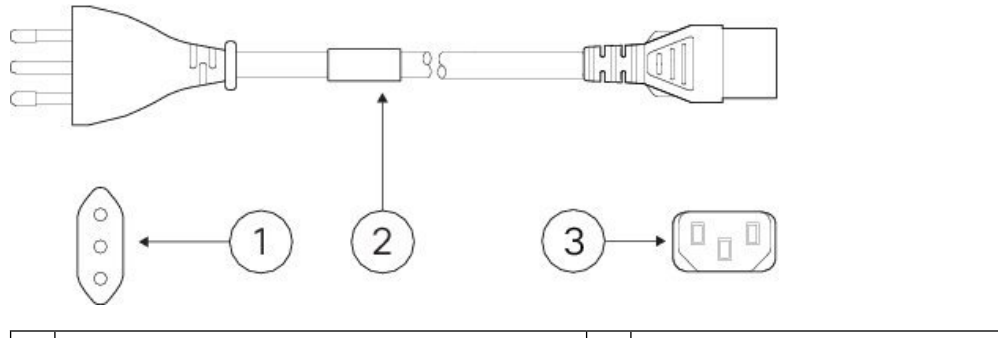

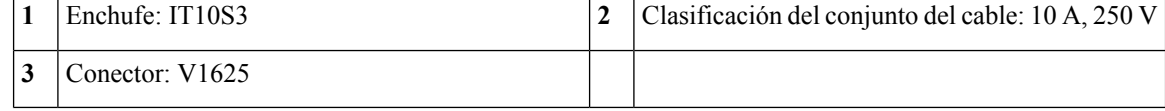

### **Figura 14: Japón (CAB-JPN-3PIN)**

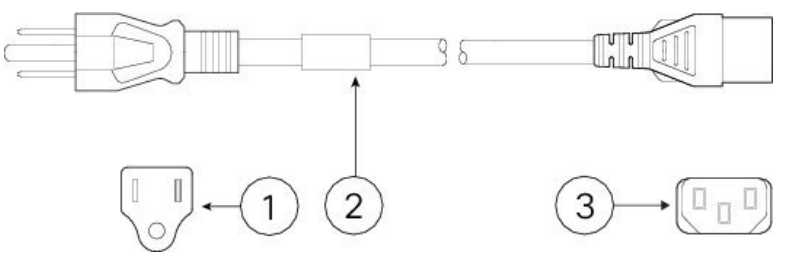

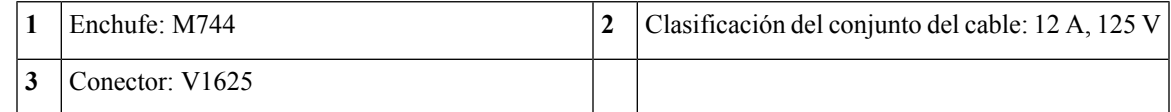

### **Figura 15: Corea (CAB-AC-C13-KOR)**

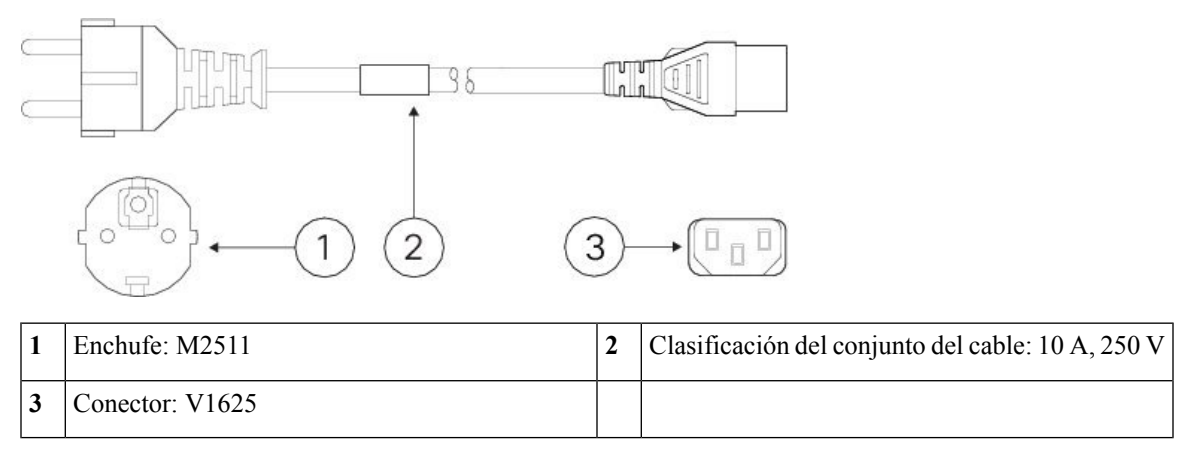

**Figura 16: América del Norte (CAB-AC)**

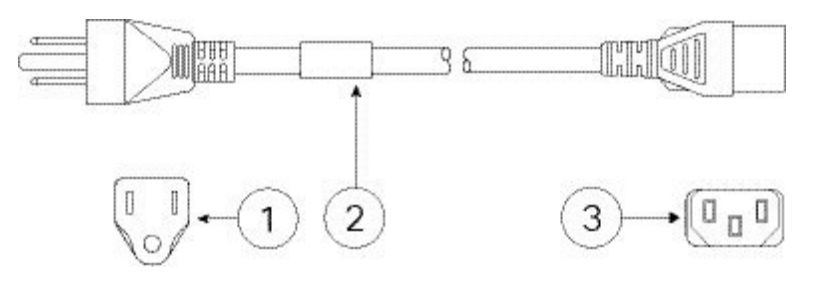

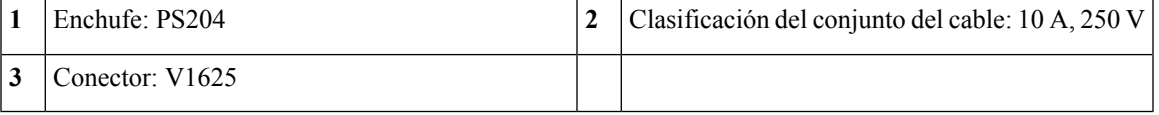

### **Figura 17: Sudáfrica (AIR-PWR-CORD-SA)**

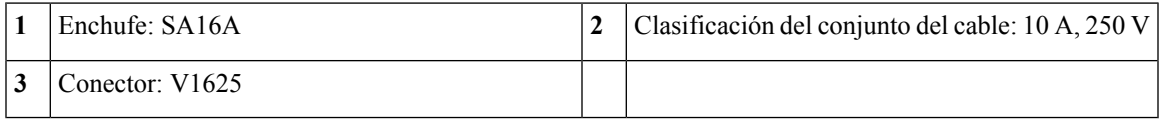

### **Figura 18: Suiza (CAB-ACS)**

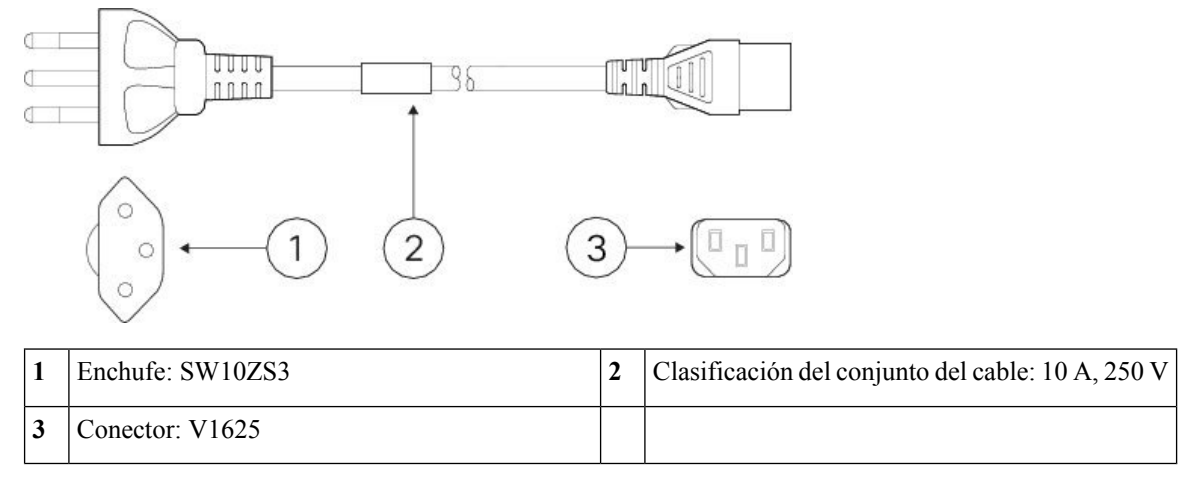

### **Figura 19: Taiwán (CAB-ACTW)**

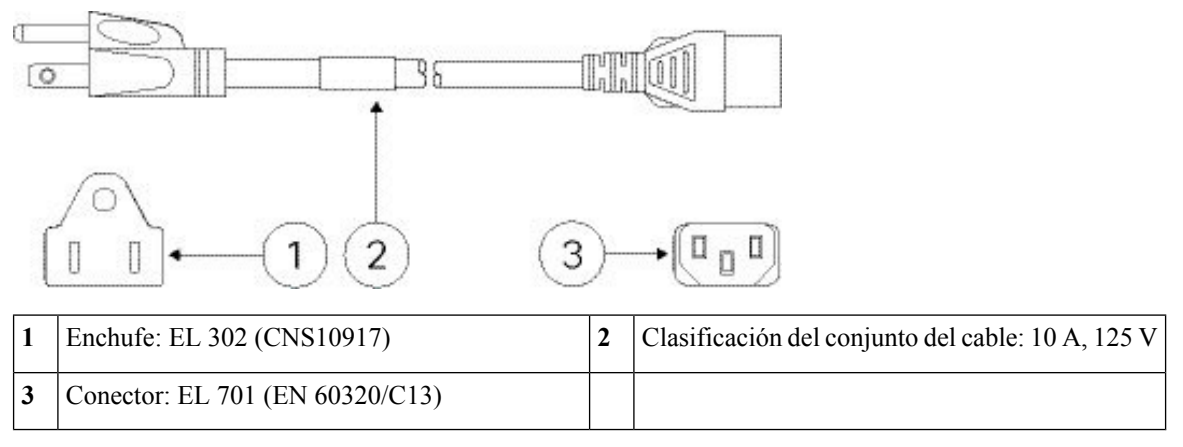

#### **Figura 20: Reino Unido (CAB-ACU)**

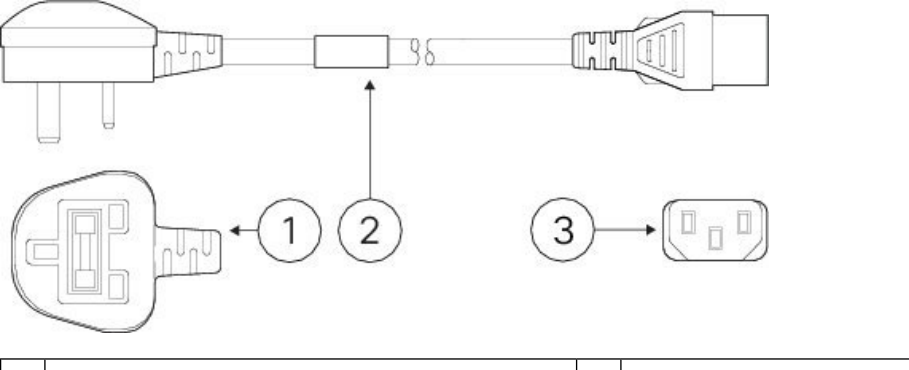

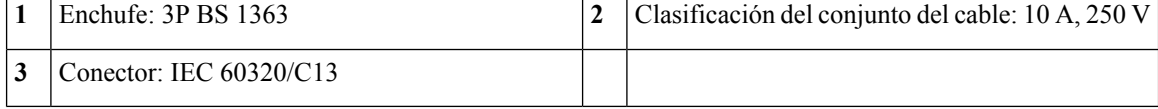

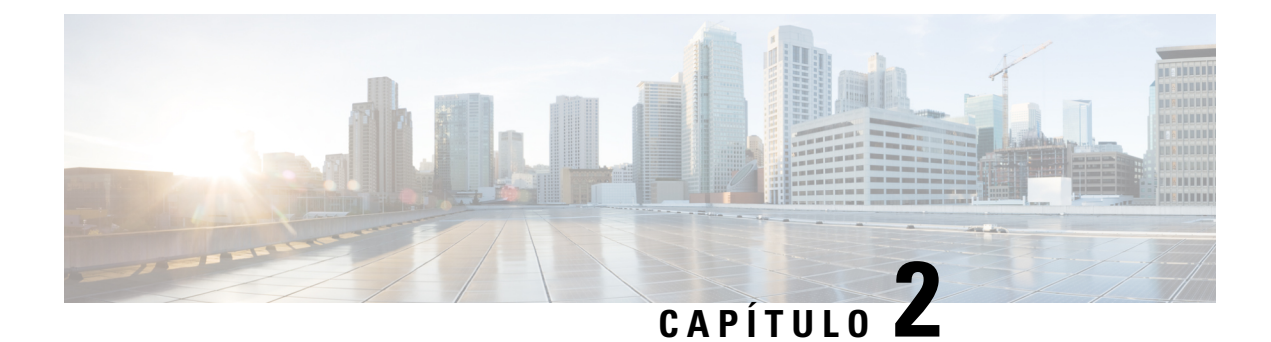

## <span id="page-18-0"></span>**Preparación de la instalación**

- [Advertencias](#page-18-1) de instalación, en la página 15
- [Recomendaciones](#page-20-0) de seguridad, en la página 17
- Mantener la seguridad con [electricidad,](#page-21-0) en la página 18
- Evite daños por ESD, en la [página](#page-21-1) 18
- [Entorno](#page-22-0) del sitio, en la página 19
- [Consideraciones](#page-22-1) del sitio, en la página 19
- [Consideraciones](#page-22-2) de la fuente de alimentación, en la página 19
- [Consideraciones](#page-23-0) sobre la configuración en rack, en la página 20

### <span id="page-18-1"></span>**Advertencias de instalación**

Asegúrese de leer el documento Información sobre [cumplimiento](https://www.cisco.com/c/dam/en/us/td/docs/security/firepower/1100/hw/regulatory/compliance/RCSI-0415-book.pdf) y normativas antes de instalar el chasis.

Tenga en cuenta las siguientes advertencias:

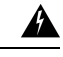

**Advertencia**

**Advertencia 1071:** definición de advertencia

INSTRUCCIONES DE SEGURIDAD IMPORTANTES

Este símbolo de advertencia indica peligro. Puede sufrir lesiones físicas. Antes de manipular cualquier equipo, debe ser consciente de los peligros que entraña la corriente eléctrica y familiarizarse con los procedimientos estándar de prevención de accidentes. Utilice el número de advertencia que aparece al final de cada una para localizar su traducción en las advertencias de seguridad que acompañan a este dispositivo.

GUARDE ESTAS INSTRUCCIONES

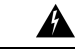

**Advertencia**

**Advertencia 1029:** placas y paneles de cubierta ciegos

Las placas frontales y los paneles de cubierta ciegos desempeñan tres importantes funciones: evitan la exposición a voltajes y corrientes peligrosas dentro del chasis; contienen la interferencia electromagnética (EMI) que puede interrumpir el funcionamiento de otros equipos; y dirigen el flujo de aire de refrigeración por el chasis. No ponga el sistema en funcionamiento a menos que todas las tarjetas, placas frontales, cubiertas delanteras y cubiertas traseras estén en su sitio.

I

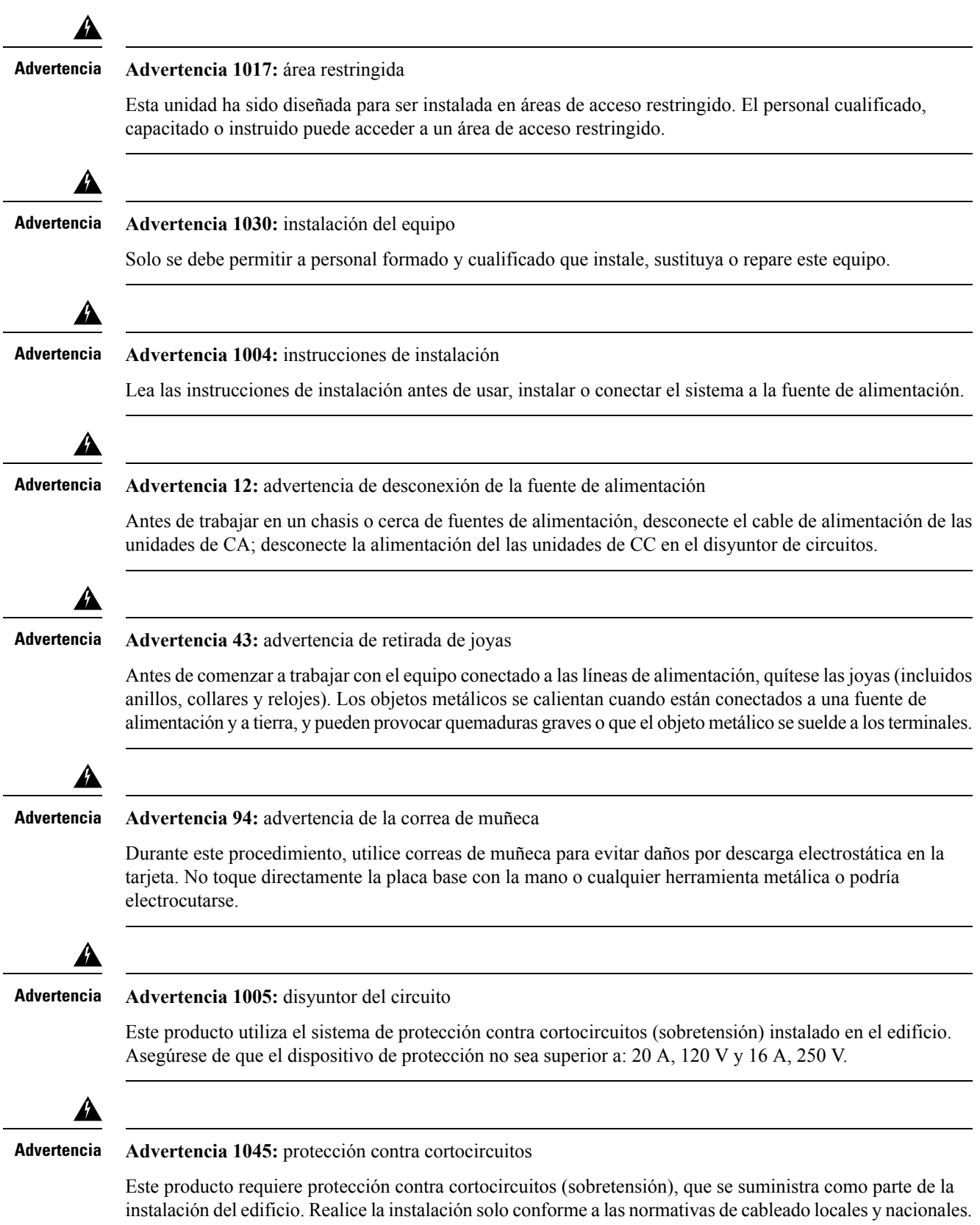

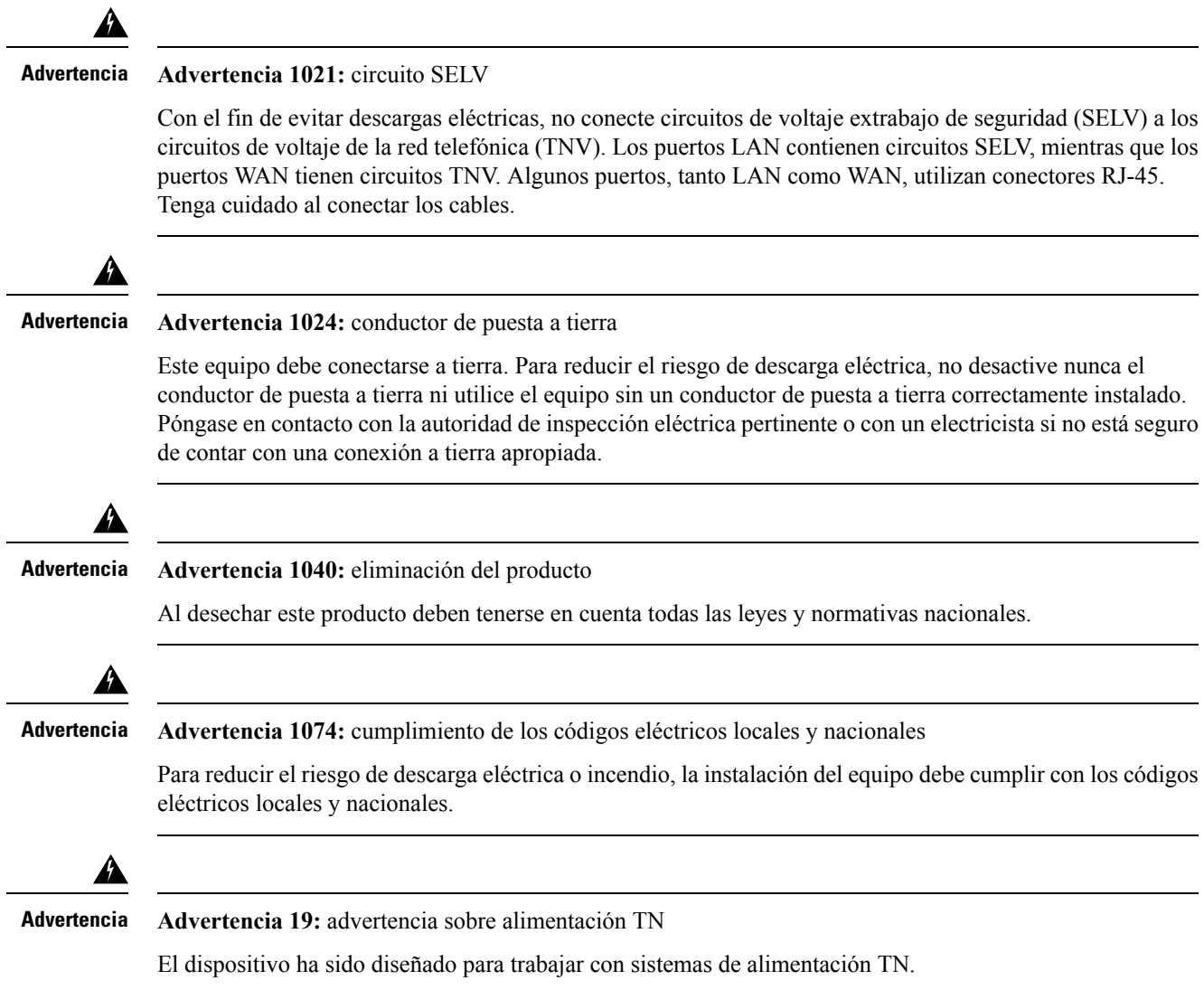

## <span id="page-20-0"></span>**Recomendaciones de seguridad**

Tenga en cuenta estas directrices de seguridad:

- Mantenga el área limpia y sin polvo antes, durante y después de la instalación.
- Mantenga las herramientas fuera de las zonas de paso donde usted u otras personas podrían tropezarse.
- No lleve ropa holgada ni joyas como pendientes, pulseras o cadenas que puedan engancharse en el chasis.
- Utilice gafas de seguridad si trabaja en cualquier condición que pueda ser peligrosa para sus ojos.
- No realice ninguna acción que pueda resultar potencialmente peligrosa para las personas o que haga que el equipo no sea seguro.
- Nunca intente levantar un objeto demasiado pesado para una sola persona.

### <span id="page-21-0"></span>**Mantener la seguridad con electricidad**

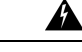

**Advertencia** Antes de trabajar en un chasis, asegúrese de que el cable de alimentación está desconectado.

Asegúrese de leer el documento Información sobre [cumplimiento](https://www.cisco.com/c/dam/en/us/td/docs/security/firepower/1100/hw/regulatory/compliance/RCSI-0415-book.pdf) y normativas antes de instalar el chasis.

Siga estas directrices cuando trabaje con equipo eléctrico:

- Antes de comenzar los procedimientos que requieren acceso a la parte interior del chasis, localice el interruptor de apagado de emergencia de la habitación en la que esté trabajando. De ese modo, si ocurre un accidente eléctrico, podrá actuar rápidamente y desconectar la fuente de alimentación.
- No trabaje solo si hay condiciones potencialmente peligrosas en su espacio de trabajo.
- Nunca dé por hecho que la alimentación está desconectada, compruébelo siempre.
- Busque cuidadosamente posibles riesgos en su zona de trabajo como suelos húmedos, cables de alimentación de prolongación sin toma a tierra, cables de alimentación desgastados y falta de conexiones a tierra de seguridad.
- Si se produce un accidente eléctrico:
	- Tenga precaución, no se perjudique usted mismo.
	- Desconecte la alimentación del sistema.
	- Si es posible, envíe a otra persona para recibir asistencia médica.Si no, evalúe el estado de la víctima y, a continuación, pida ayuda.
	- Determine si el accidentado necesita respiración boca a boca o masaje cardíaco y, a continuación, realice la acción apropiada.
- Utilice el chasis según las especificaciones eléctricas y las instrucciones de uso del producto.
- El chasis está equipado con una fuente de alimentación de entrada de CA y se envía con un cable eléctrico de tres hilos con un tipo de enchufe de toma a tierra que solo se adapta a la toma de alimentación de tipo tierra. No omita esta función de seguridad. La conexión a tierra del equipo debe cumplir con los códigos eléctricos locales y nacionales.

### <span id="page-21-1"></span>**Evite daños por ESD**

La ESD se produce cuando se manejan de manera incorrecta los componentes electrónicos, lo que puede dañar el equipo y afectar al circuito eléctrico, algo que puede dar lugar a un fallo intermitente o completo de su equipo.

Siga siempre los procedimientos de prevención de ESD cuando retire y sustituya componentes. Asegúrese de que el chasis esté eléctricamente conectado a tierra. Utilice una correa para la muñeca antiestática y asegúrese de que está en contacto con su piel. Conecte la pinza de toma a tierra a una zona sin pintura del marco del chasis para conectar a tierra de forma segura los voltajes de ESD. Para protegerse de manera adecuada frente a daños y descargas causadas por ESD, tanto la correa para la muñeca como el cable deben funcionar

correctamente. Si no hay una correa de muñeca disponible, establezca una conexión a tierra usted mismo tocando una parte metálica del chasis.

Por su seguridad, compruebe periódicamente el valor de resistencia de la correa antiestática, que debe estar entre 1 y 10 megaohmios.

### <span id="page-22-0"></span>**Entorno del sitio**

Consulte [Especificaciones](#page-11-0) de hardware, en la página 8 para obtener más información sobre especificaciones físicas.

Para evitar fallos en el equipo y reducir la posibilidad de que se apague por el entorno, planifique el diseño del sitio y la ubicación del equipo con cuidado. Si su equipo actual se apaga o experimenta tasas de error inusualmente altas, estas consideraciones pueden ayudarle a aislar la causa de los fallos y evitar futuros problemas.

### <span id="page-22-1"></span>**Consideraciones del sitio**

Si tiene en cuenta los siguientes consejos, podrá planear un entorno operativo aceptable para el chasis y evitará fallos del equipo provocados por el entorno.

- El equipo eléctrico genera calor. La temperatura del aire puede no ser la adecuada para refrigerar el equipo a una temperatura operativa aceptable sin la circulación apropiada. Asegúrese de que la habitación en la que utiliza su equipo tenga una circulación de aire adecuada.
- Asegúrese de que la cubierta del chasis es segura. El chasis está diseñado para permitir que el aire de refrigeración fluya eficazmente por dentro. Un chasis abierto permite fugas de aire que pueden interrumpir y redirigir el flujo del aire de refrigeración de los componentes internos.
- Siga siempre los procedimientos de prevención de ESD para evitar dañar el equipo. Los daños provocados por descargas estáticas pueden causar fallos inmediatos o intermitentes en el equipo.

### <span id="page-22-2"></span>**Consideraciones de la fuente de alimentación**

Consulte [Especificaciones](#page-11-0) de hardware, en la página 8 para obtener más información detallada acerca de la fuente de alimentación en el chasis.

Al instalar el chasis, tenga en cuenta lo siguiente:

- Compruebe la alimentación en el sitio antes de instalar el chasis para garantizar que no tenga picos ni ruido. Instale un acondicionador de potencia si es necesario para asegurarse de utilizar niveles de tensión y potencia adecuados en la tensión de entrada del appliance.
- Instale una conexión a tierra adecuada en el sitio para evitar daños por rayos y subidas de potencia.
- El chasis no cuenta con un rango de funcionamiento seleccionable por el usuario. Consulte la etiqueta del chasis para conocer los requisitos de potencia de entrada correctos del appliance.
- Hay disponibles variostipos de cables de fuente de alimentación de entrada de CA para el chasis; asegúrese de utilizar el adecuado para su sitio.
- Si utiliza fuentes de alimentación redundantes(1+1) dobles, le recomendamos que use circuitos eléctricos independientes para cada fuente de alimentación.
- Instale una fuente de alimentación continua para su sitio si es posible.

## <span id="page-23-0"></span>**Consideraciones sobre la configuración en rack**

Consulte [Montaje](#page-24-2) en rack del chasis, en la página 21 para conocer el procedimiento para el montaje en rack del chasis.

Tenga en cuenta lo siguiente durante la planificación de la configuración en rack:

- Si monta un chasis en un rack abierto, asegúrese de que el marco del rack no bloquea los puertos de entrada o salida.
- Asegúrese de que los racks encerrados dispongan de una ventilación adecuada. Asegúrese de que el rack no se congestione excesivamente, puesto que cada chasis genera calor. Un rack encerrado debe tener laterales de ventilación y un ventilador que proporcione aire de refrigeración.
- En un rack encerrado con un ventilador de ventilación en la parte superior, el calor generado por el equipo que está cerca de la parte inferior del rack puede dirigirse hacia arriba y por los puertos de entrada del equipo de encima en el rack. Asegúrese de que se proporcione una ventilación adecuada al equipo de la parte inferior del rack.
- Los deflectores pueden ayudar a aislar el aire de salida del aire de entrada, lo cual también ayuda a guiar el aire de refrigeración en su paso por el chasis. La mejor ubicación de los deflectores depende de los patrones de aireación en el rack. Pruebe diferentes disposiciones para colocar los deflectores de forma eficaz.

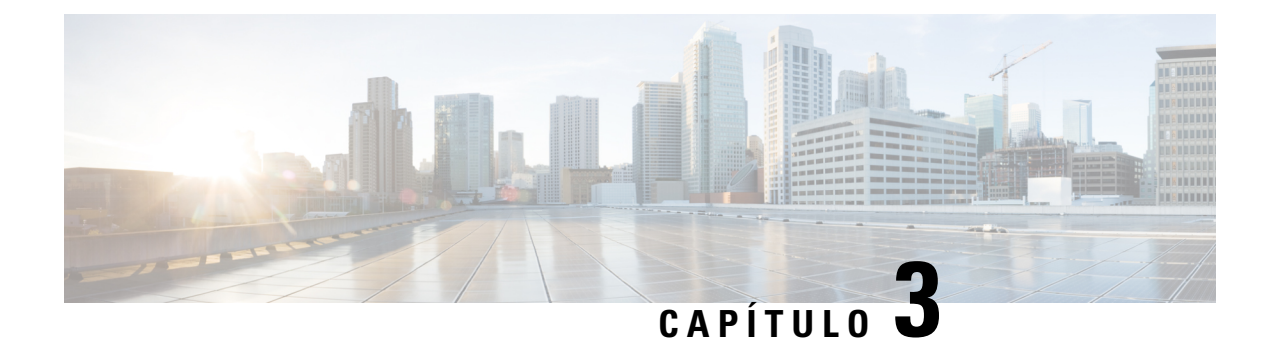

## <span id="page-24-0"></span>**Montaje del chasis**

- [Desembalaje](#page-24-1) e inspección del chasis, en la página 21
- [Montaje](#page-24-2) en rack del chasis, en la página 21

## <span id="page-24-1"></span>**Desembalaje e inspección del chasis**

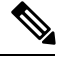

El chasis se inspecciona minuciosamente antes del envío. Si se produce cualquier daño durante el transporte o se pierde alguno de los componentes, póngase en contacto con el representante del servicio de atención al cliente de inmediato. Conserve la caja del envío en caso de que necesite devolver el chasis por daños. **Nota**

Consulte [Contenido](#page-7-0) del paquete, en la página 4 para obtener una lista de lo que se envía con el chasis.

- **Paso 1** Saque el chasis de la caja de cartón y guarde todo el material de embalaje.
- **Paso 2** Compare el envío con la lista del equipo proporcionada por su representante del servicio de atención al cliente. Compruebe que ha recibido todos los componentes.
- **Paso 3** Compruebe si presentan algún daño e informe de cualquier discrepancia o daño a su representante del servicio de atención al cliente. Tenga la siguiente información preparada:
	- Número de factura del remitente (ver hoja de envío)
	- Modelo y número de serie de la unidad dañada
	- Descripción del daño
	- Consecuencias de los daños en la instalación

## <span id="page-24-2"></span>**Montaje en rack del chasis**

El chasisse envía con soportes de montaje en rack, que puede instalar en la parte delantera o trasera del chasis.

**Paso 1** Fije ambos soportes a los laterales del chasis, ya sea en la parte delantera o trasera.

Una vez que los soportes estén fijados al chasis, puede montarlo en el rack.

**Paso 2** Fije el chasis al rack.

Se recomienda que instale el chasis con el panel trasero orientado hacia el pasillo frío. (Consulte la siguiente ilustración para ver un ejemplo de flujo de aire de la parte trasera a la parte delantera).

#### **Figura 21: Chasis instalado en el rack**

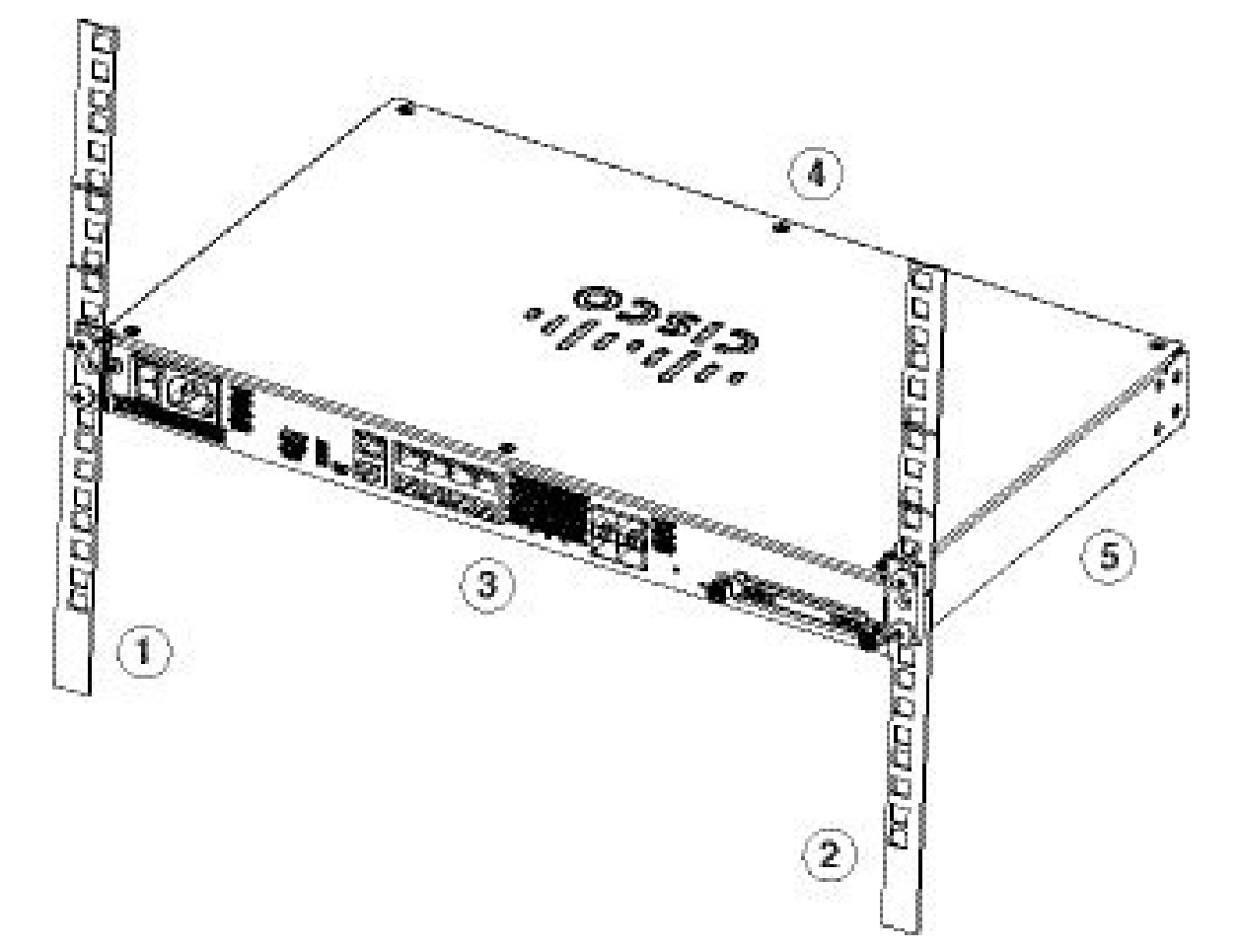

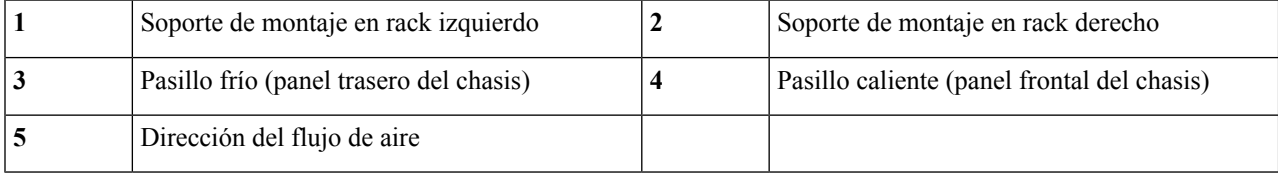

 $\overline{\phantom{a}}$ 

### **Qué hacer a continuación**

Ahora puede instalar los cables y el cable de alimentación, tal y como se describe en la Guía de [inicio](https://www.cisco.com/c/en/us/td/docs/security/firepower/quick_start/fp1100/firepower-1100-gsg.html) de Cisco [Firepower](https://www.cisco.com/c/en/us/td/docs/security/firepower/quick_start/fp1100/firepower-1100-gsg.html) serie 1100.

 $\mathbf I$ 

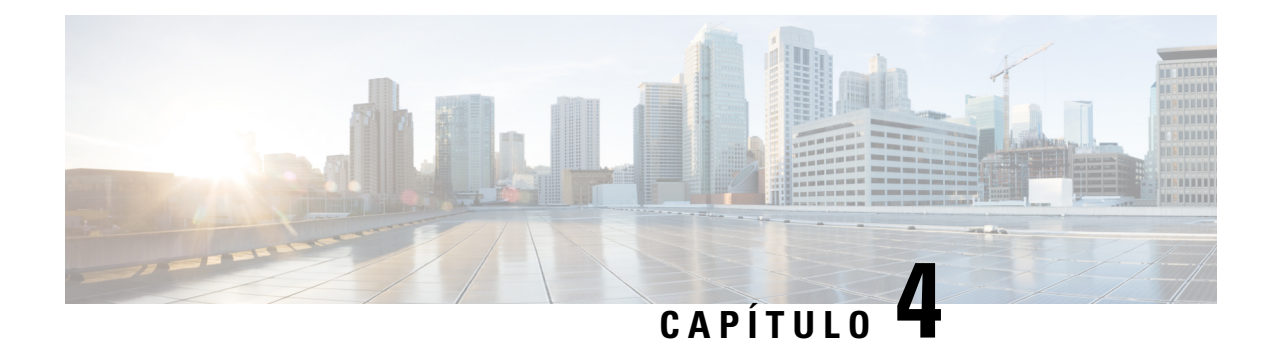

## <span id="page-28-0"></span>**Conexión al puerto de consola**

- Conexión al puerto de consola con Microsoft [Windows,](#page-28-1) en la página 25
- [Conexión](#page-29-0) al puerto de consola con Mac OS X, en la página 26
- [Conexión](#page-30-0) al puerto de consola con Linux, en la página 27

## <span id="page-28-1"></span>**Conexión al puerto de consola con Microsoft Windows**

Debe instalar un controlador de dispositivo USB la primera vez que un ordenador con Microsoft Windows se conecte al puerto de consola USB del chasis. De lo contrario, la conexión fallará.

Para desinstalar el controlador, use la utilidad Agregar o eliminar programas o el programa Setup.exe.

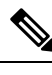

**Nota** Desconecte el terminal de la consola antes de desinstalar el controlador.

- **Paso 1** Consiga el controlador adecuado (Cisco\_usbconsole\_driver\_X\_X\_zip, X es un número de revisión) para su modelo en el sitio web de Cisco [Descargar](http://software.cisco.com/download/release.html?mdfid=282774227&softwareid=282855122&release=3.1&relind=AVAILABLE&rellifecycle=&reltype=latest) software, en la categoría Software de consola USB.
- **Paso 2** Instale el controlador.
- **Paso 3** Conecte un USB mini B de 5 patillas al puerto de consola como se muestra en la siguiente figura.

**Figura 22: Conexión del puerto de consola de Firepower 1120 y 1140**

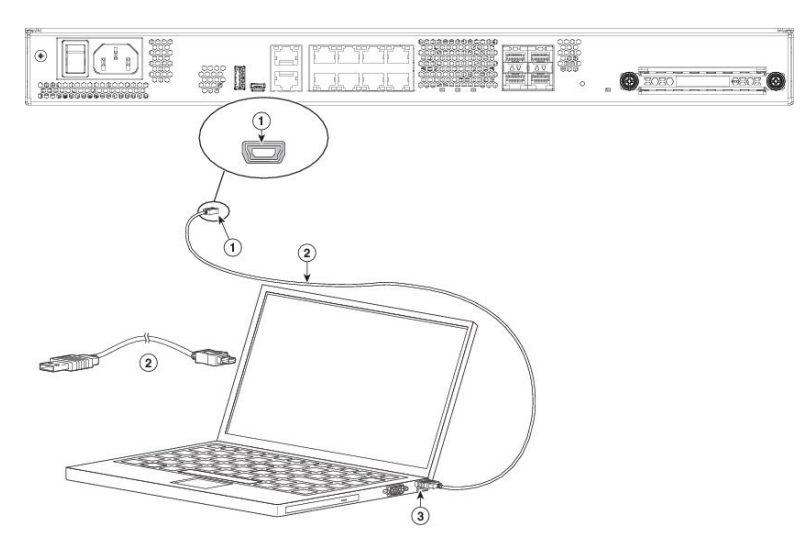

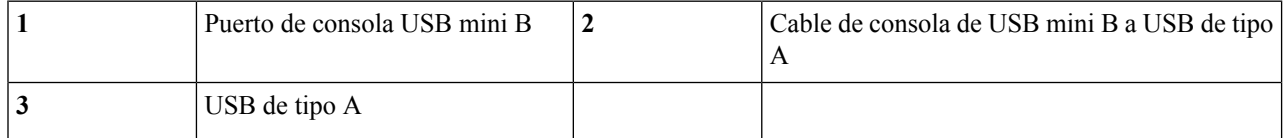

- **Paso 4** Conecte el extremo del cable con el conector DB-9 (o USB de tipo A) al terminal u ordenador. Si su terminal o PC tiene un puerto de consola que no acepta un conector DB-9, debe proporcionar un adaptador apropiado para ese puerto. El LED del puerto de consola se vuelve verde y, tras un momento, se muestra el asistente Nuevo hardware encontrado.
- **Paso 5** Siga las instrucciones para completar la instalación del controlador.
- **Paso 6** Para comunicarse con el chasis, inicie una aplicación de emulador del terminal. Este software debe configurarse con los siguientes parámetros:
	- 9600 baudios
	- 8 bits de datos
	- sin paridad
	- 1 bit de parada
	- sin control del flujo

## <span id="page-29-0"></span>**Conexión al puerto de consola con Mac OS X**

Siga estos pasos para conectar un puerto USB delsistema Mac OS X a la consola mediante la utilidad integrada OS X Terminal o, si lo prefiere, puede utilizar una aplicación de emulador del terminal independiente.

- **Paso 1** Utilice el Finder para ir a **Aplicaciones > Utilidades > Terminal**.
- **Paso 2** Conecte el puerto USB OS X al chasis.

Ш

**Paso 3** Introduzca los siguientes comandos para encontrar el número de puerto USB OS X:

#### **Ejemplo:**

```
macbook:user$ cd /dev
macbook:user$ ls -ltr /dev/*usb*
crw-rw-rw- 1 root wheel 9, 66 Apr 1 16:46 tty.usbmodem1a21
DT-macbook:dev user$
```
**Paso 4** Conéctese al puerto USB con el siguiente comando seguido por la velocidad del puerto USB del chasis:

#### **Ejemplo:**

```
macbook:user$ screen /dev/tty.usbmodem1a21 9600
```
<span id="page-30-0"></span>**Paso 5** Introduzca **Ctrl-a** seguido de **d** para desconectar la consola USB OS X de la ventana del terminal.

### **Conexión al puerto de consola con Linux**

Siga estos pasos para conectar un puerto USB del sistema Linux a la consola mediante la utilidad integrada Linux Terminal.

- **Paso 1** Abra la ventana de Linux Terminal.
- **Paso 2** Conecte el puerto USB Linux al chasis.
- **Paso 3** Introduzca los siguientes comandos para encontrar el número de puerto USB Linux:

#### **Ejemplo:**

```
root@usb-suse# cd /dev
root@usb-suse /dev# ls -ltr *ACM*
crw-r--r-- 1 root root 188, 0 Jan 14 18:02 ttyACM0
root@usb-suse /dev#
```
**Paso 4** Conéctese al puerto USB con el siguiente comando seguido por la velocidad del puerto USB del chasis

#### **Ejemplo:**

root@usb-suse /dev# screen /dev/ttyACM0 9600

**Paso 5** Para desconectar la consola USB Linux de la ventana del terminal, introduzca **Ctrl-a** seguido de : y, a continuación, **salga**.

I

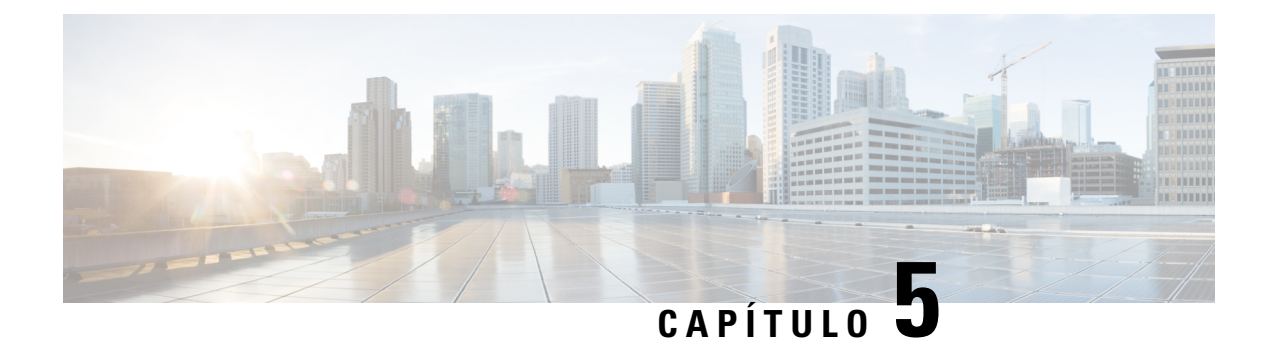

## <span id="page-32-0"></span>**Mantenimiento y actualización**

• [Sustituir](#page-32-1) la SSD, en la página 29

## <span id="page-32-1"></span>**Sustituir la SSD**

El Firepower serie 1100 incluye una SSD instalada. Puede sustituir dicha SSD si falla. Tiene que apagar el chasis para sustituir la SSD.

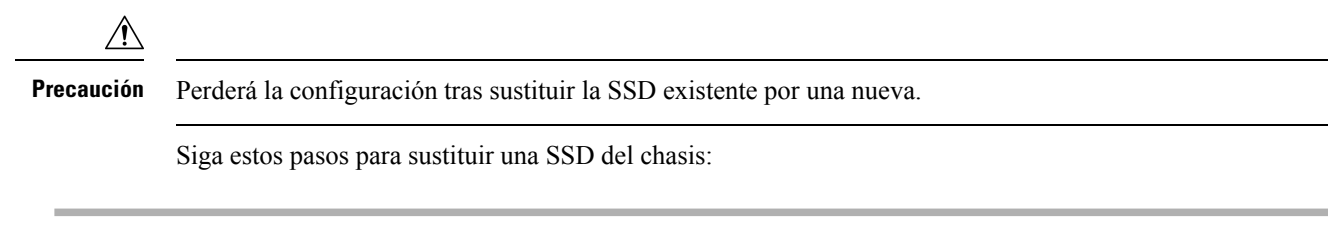

- **Paso 1** Afloje los tornillos de palomilla de ambos lados de la bahía de la SSD y extraiga la SSD existente de la bahía.
- **Paso 2** Inserte la nueva SSD en la bahía y empújela hasta que encaje.

#### **Figura 23: Extracción <sup>e</sup> instalación de una SSD**

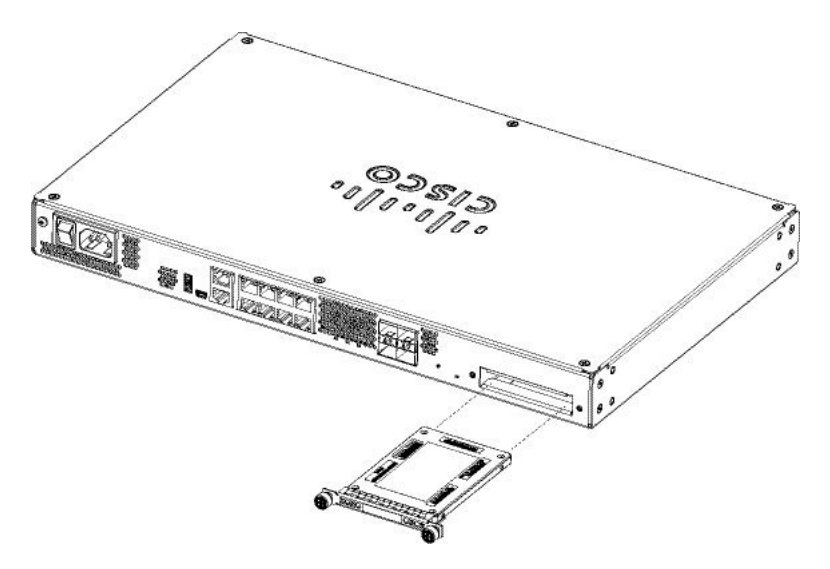

**Paso 3** Apriete los tornillos de palomilla de ambos lados de la bahía de la SSD.

Paso 4 Compruebe el [LED](#page-10-0) SSD para asegurarse de que la SSD esté correctamente encajada y en funcionamiento. Consulte LED del panel [posterior,](#page-10-0) en la página 7 para obtener una descripción del LED SSD.